#### 2023年8月25-27日 遺伝統計学・夏の学校 講義実習資料

1

# GenomeDataAnalysis2

#### 大阪大学大学院医学系研究科 遺伝統計学 東京大学大学院医学系研究科 遺伝情報学 理化学研究所生命医科学研究センター システム遺伝学チーム

http://www.sg.med.osaka-u.ac.jp/index.html

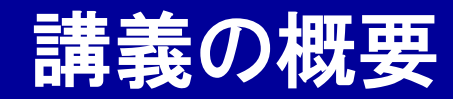

## GenomeDataAnalysis2

#### ① 遺伝統計学における関連解析

## ② PLINKを使ったゲノムワイド関連解析

#### ③ 遺伝子発現量を対象としたeQTL解析

本講義資料は、Windows PC上で C:¥SummerSchoolにフォルダを配置すること を想定しています。 <sup>2</sup>

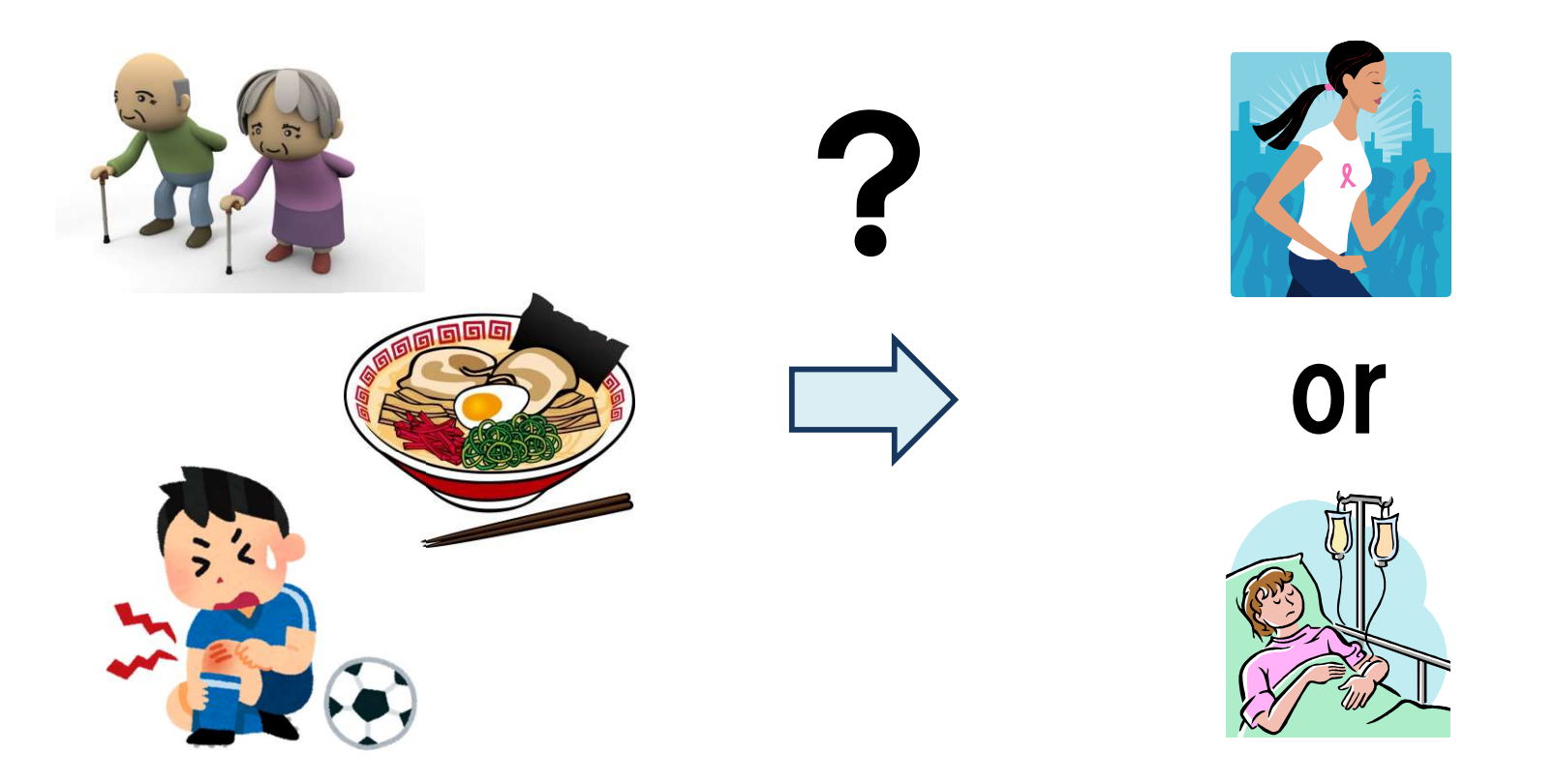

#### ・何故、人は病気になるのでしょうか。

- ・怪我、加齢、生活習慣、食事、色々な事象が原因で病気になります。
- ・一生の間、一度も病気にならない人はいないと思われます。
- ・「病気になる」ことは必ずしも異常な状況ではなく、個性(個人間の形質の 違いの一つ)、という捉え方もできます。 3

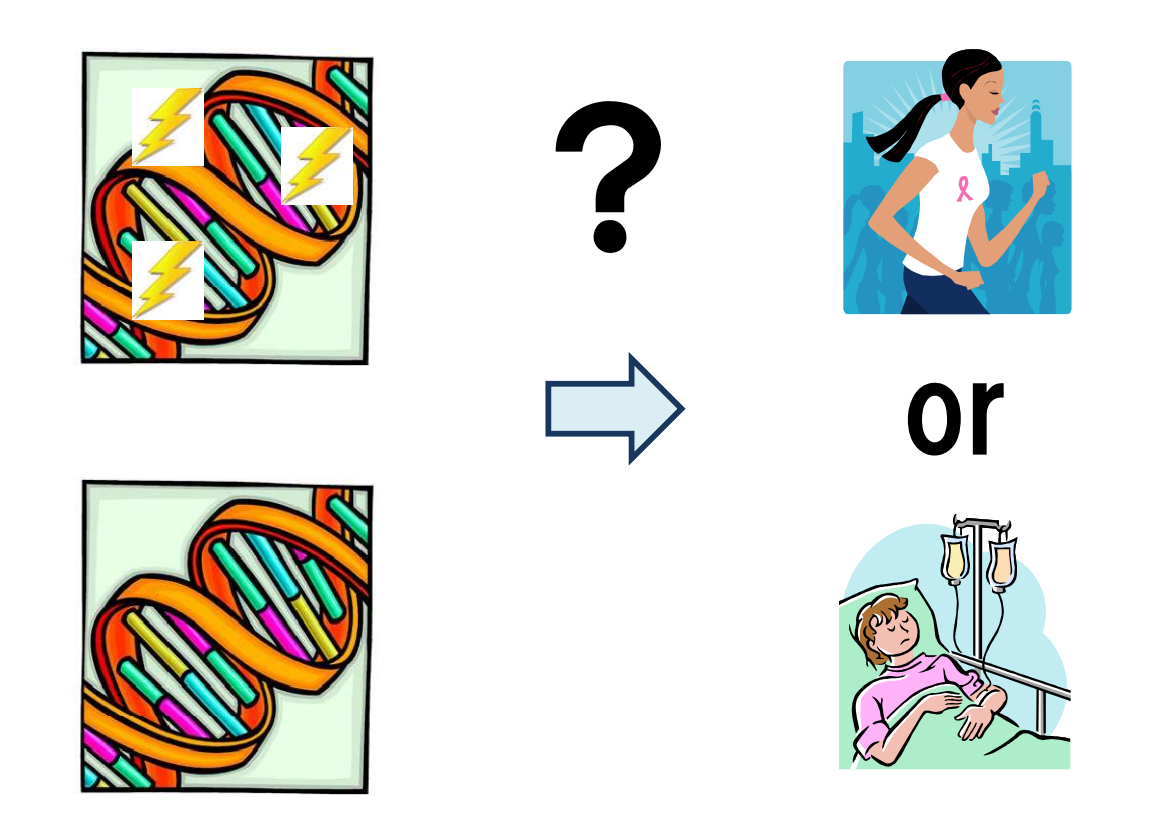

・一方で、「生まれながらにして、特定の病気(形質)へのなりやすさが存在 し、個人間で違いがある」ということを、私達は経験的に知っています。

・生まれながらにして個人間で異なる現象は、個人の遺伝的背景です。

・つまり、 ゲノム配列の個人差により、 疾患発症リスクが異なります。 △

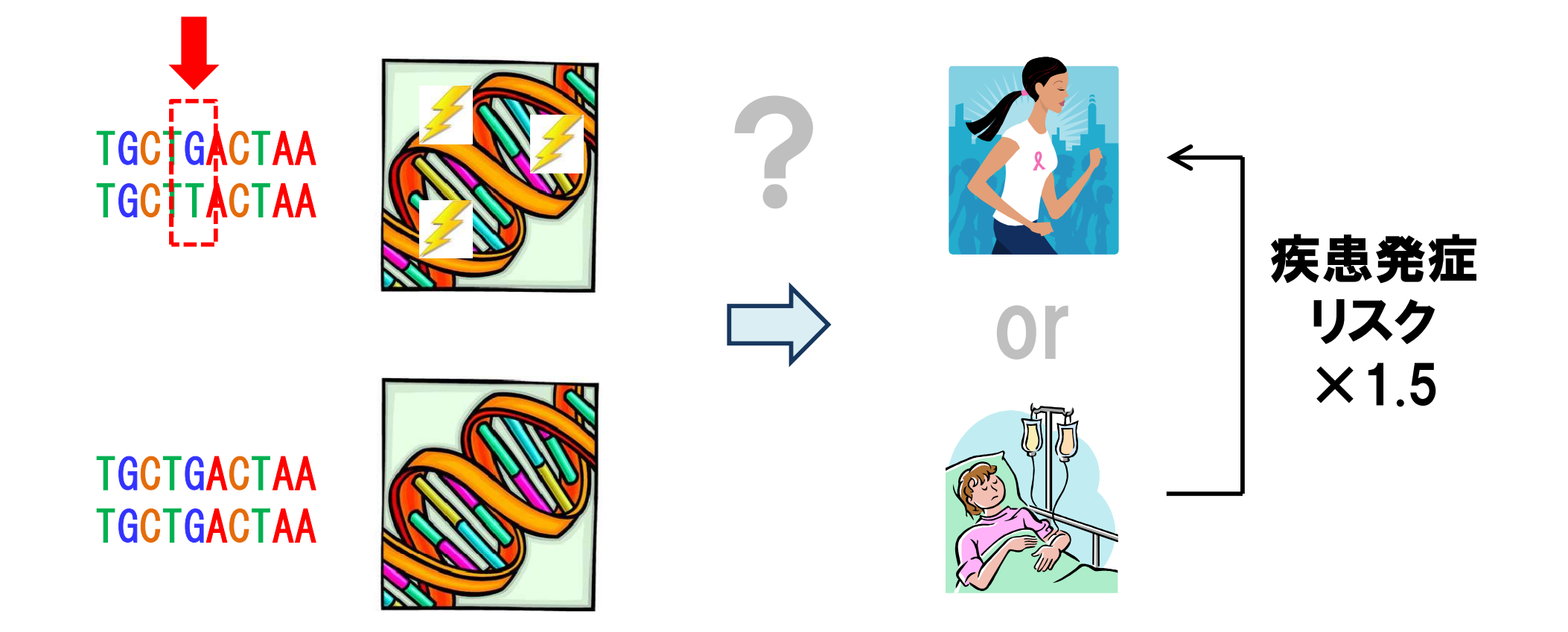

・ゲノム配列の個人差により疾患発症リスクがどの程度変化するのか、を 具体的に定量化することで評価を行うのが、遺伝統計学における関連 解析(Association Study)です。 5

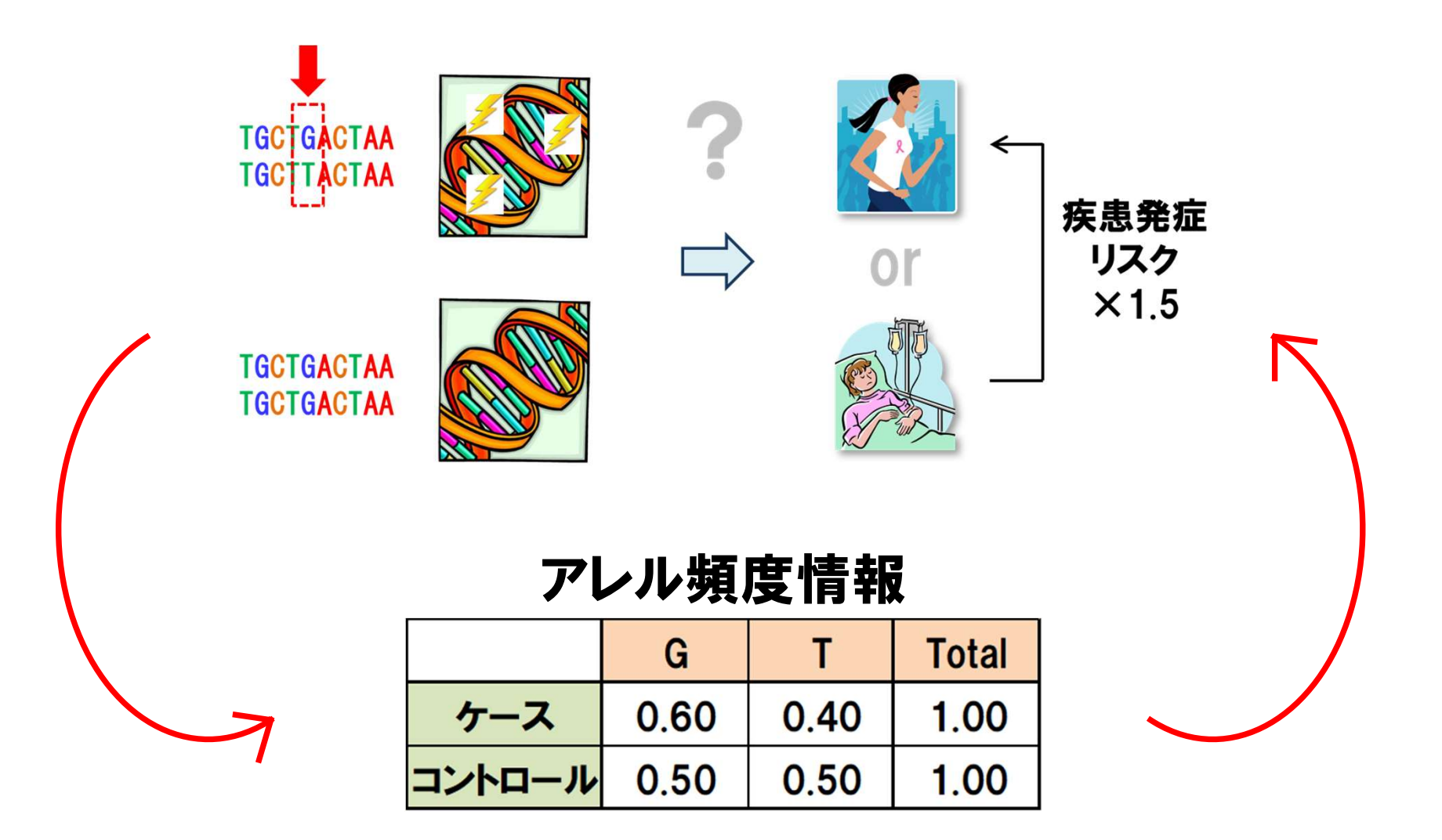

・疾患発症リスクを定量化するためには、どうすればいいでしょうか?

・疾患を発症した人(ケース)と、発症していない人(コントロール)とで、各遺 伝子多型のアレル頻度を比較することで達成できます。 6

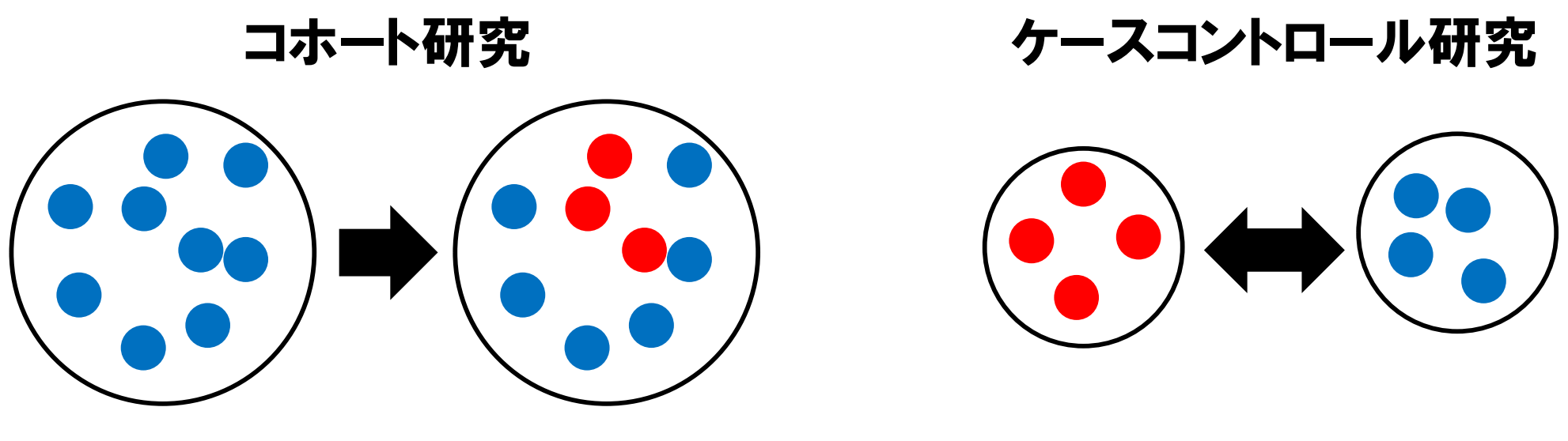

経時的に観測 いちゃく アンチョウ 別々に収集し比較

・集団を経時的に観測し疾患発症に関わる情報を得るのがコホート研究、 ケースとコントロールを別々に集めるのがケースコントロール研究です。 ・遺伝統計解析ではどちらも扱いますが、集団中の発症者の割合が高く ない疾患の場合、十分なケース数を確保する目的で、ケースコントロー ル研究を選択する例が多いです。 7

双子研究

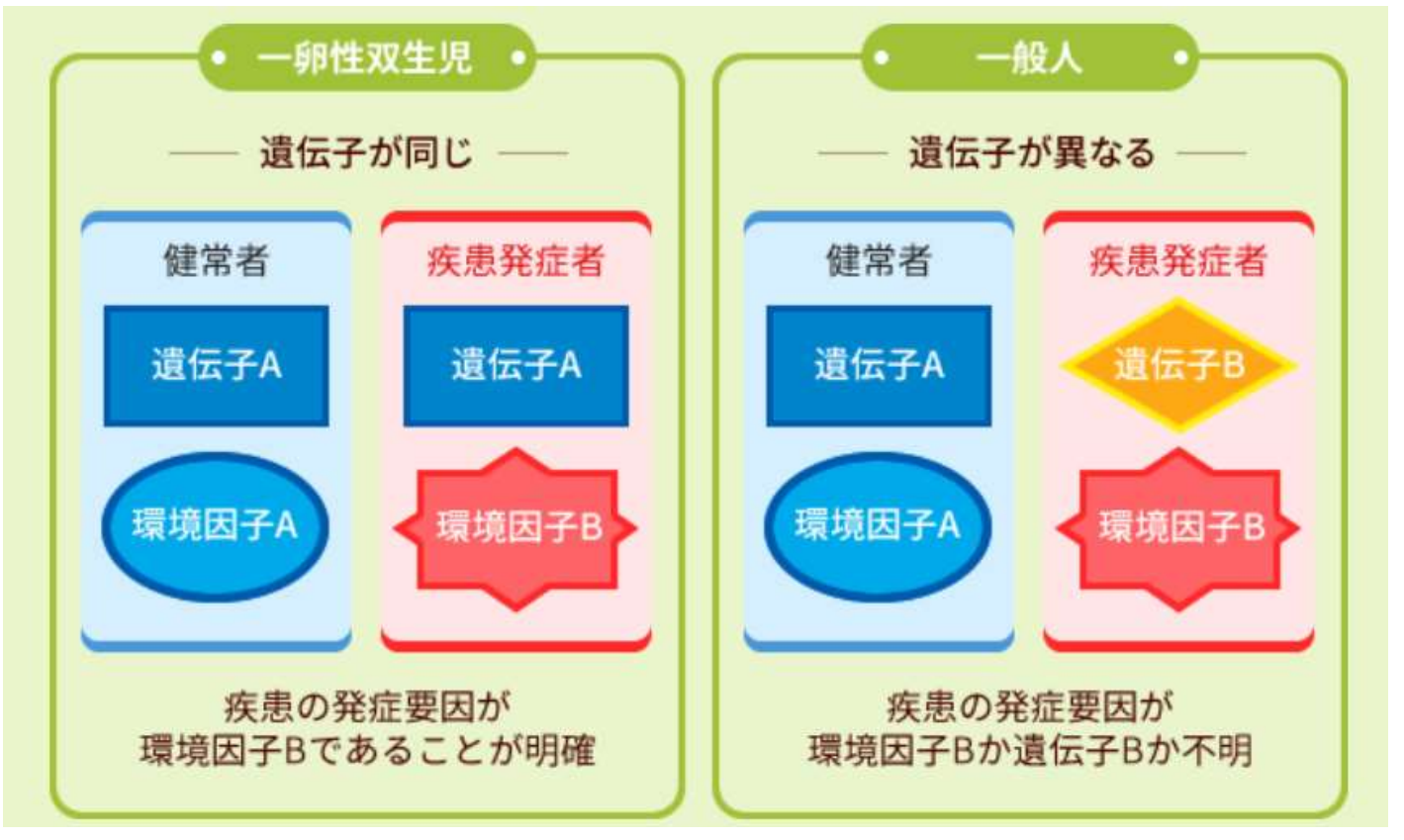

(大阪大学大学院医学系研究科ツインリサーチセンターHPより)

- ・遺伝的背景が疾患発症リスクのどの程度を決定するか、を調べるため には、双子研究が有効です。
- ・一卵性双生児、一般集団を比較することで、遺伝的背 景と環境因子が疾患発症に与える相対的なリスクを推定できます。

#### アレル頻度比較 (2×2分割表)

ジェノタイプ頻度比較 (2×3分割表)

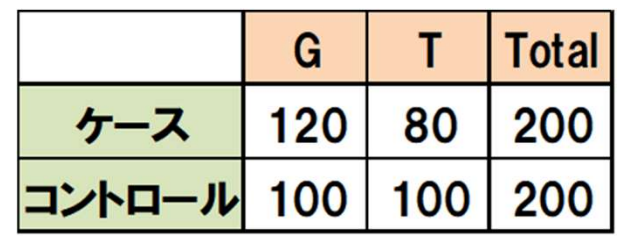

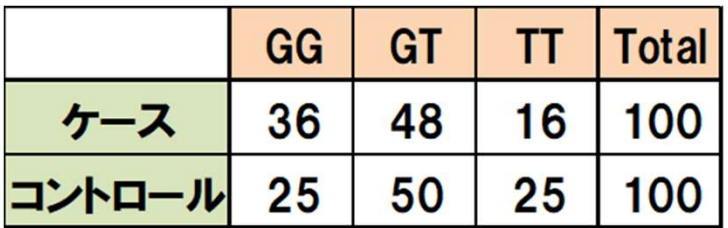

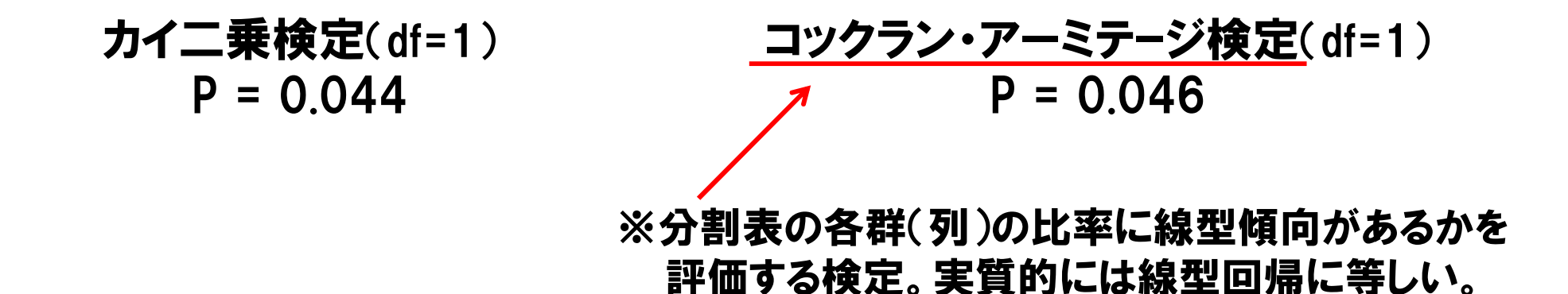

・一番シンプルな関連解析は、ケースコントロールの分割表検定です。

- ・アレル頻度(=2×2分割表)やジェノタイプ頻度(=2×3分割表)が、ケース 群とコントロール群で異なるかを評価します。
- ・カイ二乗検定や、コックラン・アーミテージ検定が使用されます。

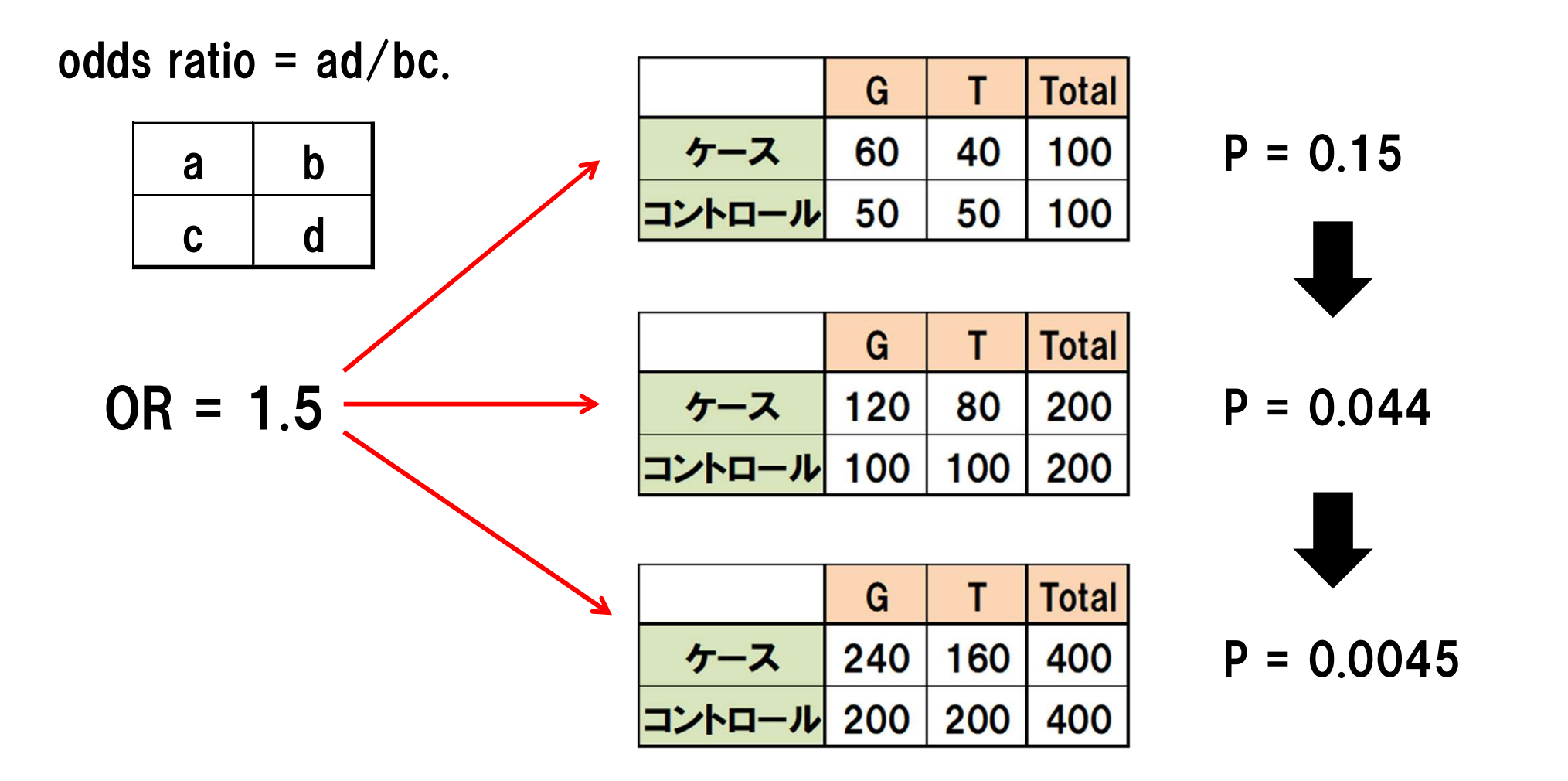

- ・分割表のオッズ比(odds ratio: OR)を用いて、リスクアレルの保有本数が 一つ増える毎に上昇する発症リスクを定量化します。
- ・同じオッズ比の場合、サンプル数が多い程、<mark>検出力が上昇</mark>し、関連解 析の結果は有意になり、P値が小さくなります。 10

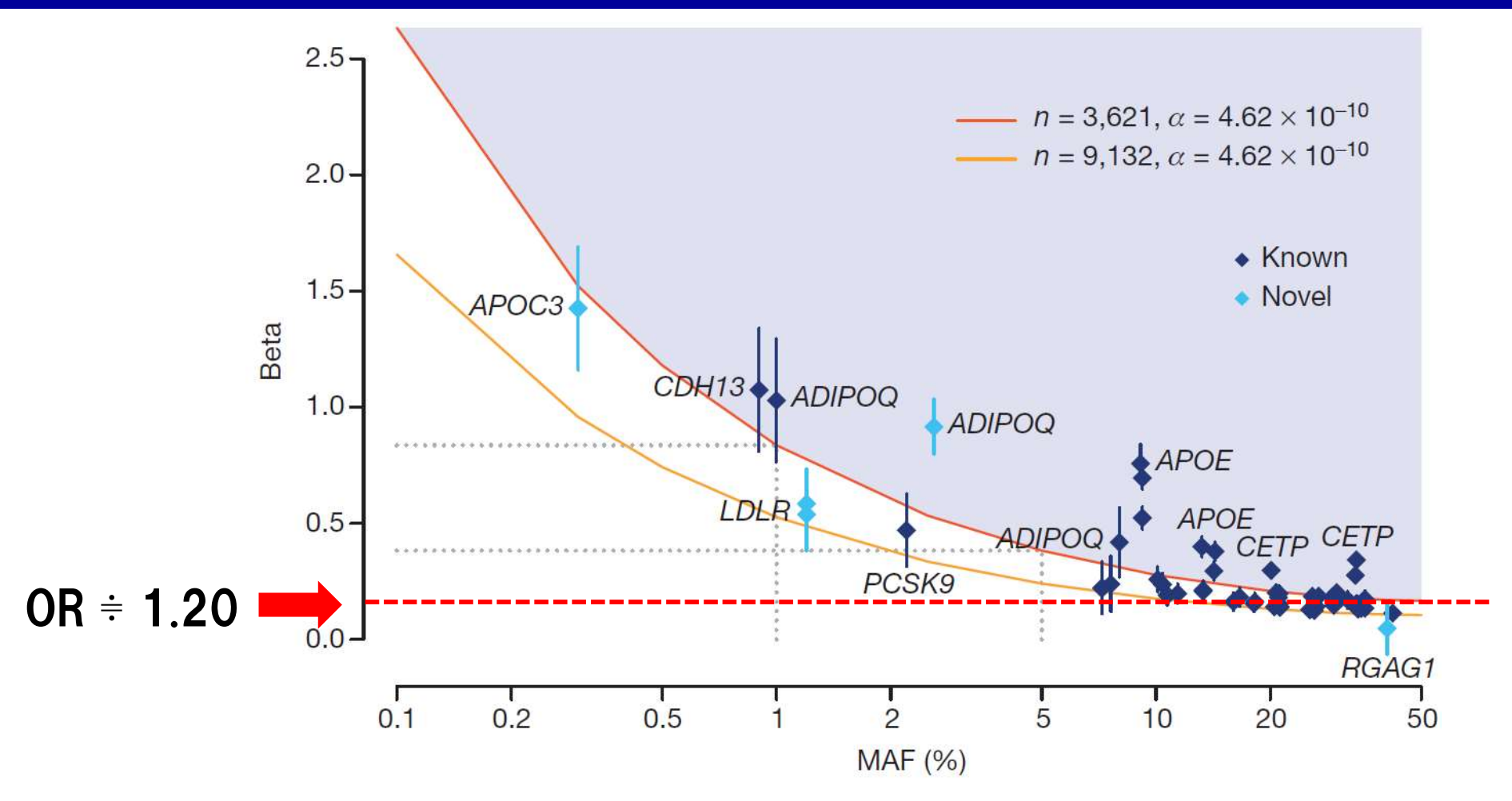

Figure 3 Summary of association results across the UK10K-cohorts study.

(UK10K. Nature 2015)

・一部の特殊な遺伝子多型(例:HLA遺伝子型)や、遺伝性の希少疾患のリ スク遺伝子を除いて、一般的な疾患において、SNPに代表される一般 的な遺伝子多型の持つオッズ比は、大きくても1.20程度です。 11

#### 関節リウマチGWASの対象サンプル数・SNP数の推移

SNP数の増大

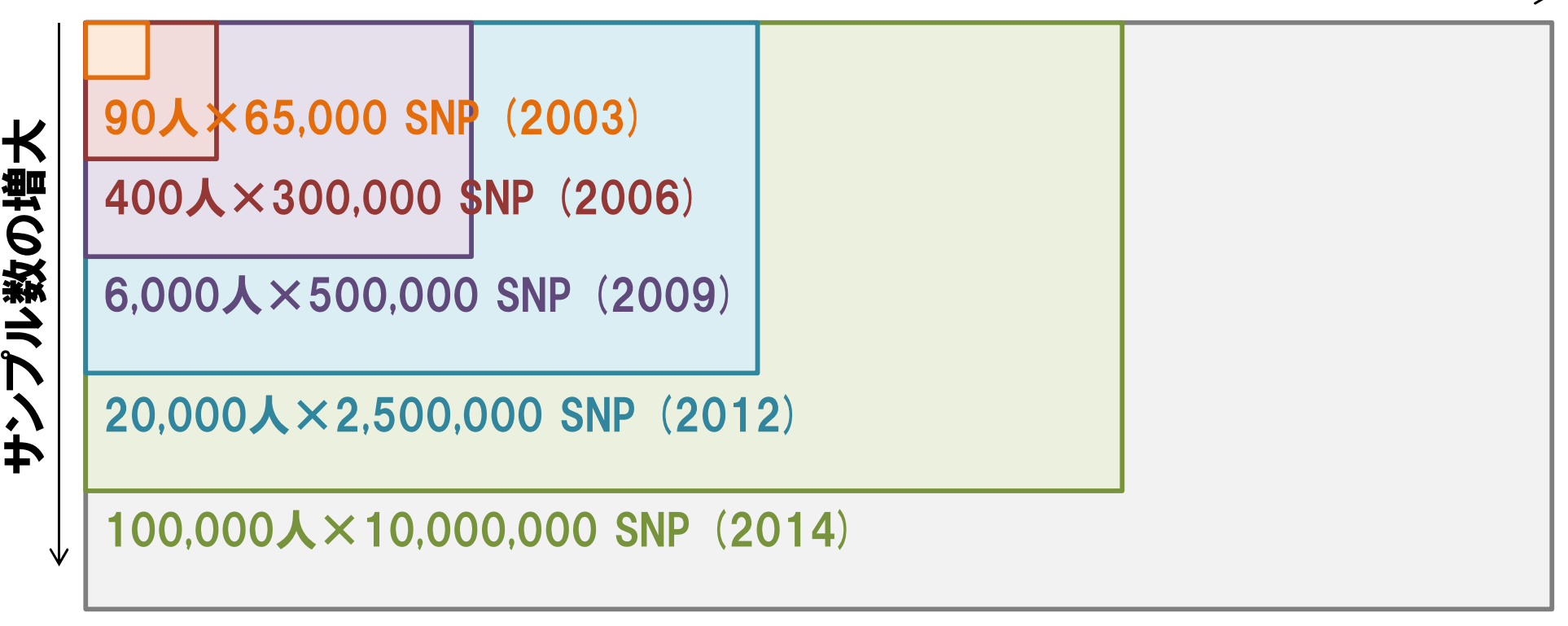

270,000人×21,000,000 SNP (2022)

- ・疾患発症リスクを有する遺伝子多型をケースコントロール関連解析で同 定するには、大きいサンプルサイズが必要になります。 ・近年、GWASに代表される疾患ゲノム関連解析に用いられるサンプル数
	- は、増加の一途を辿っています。

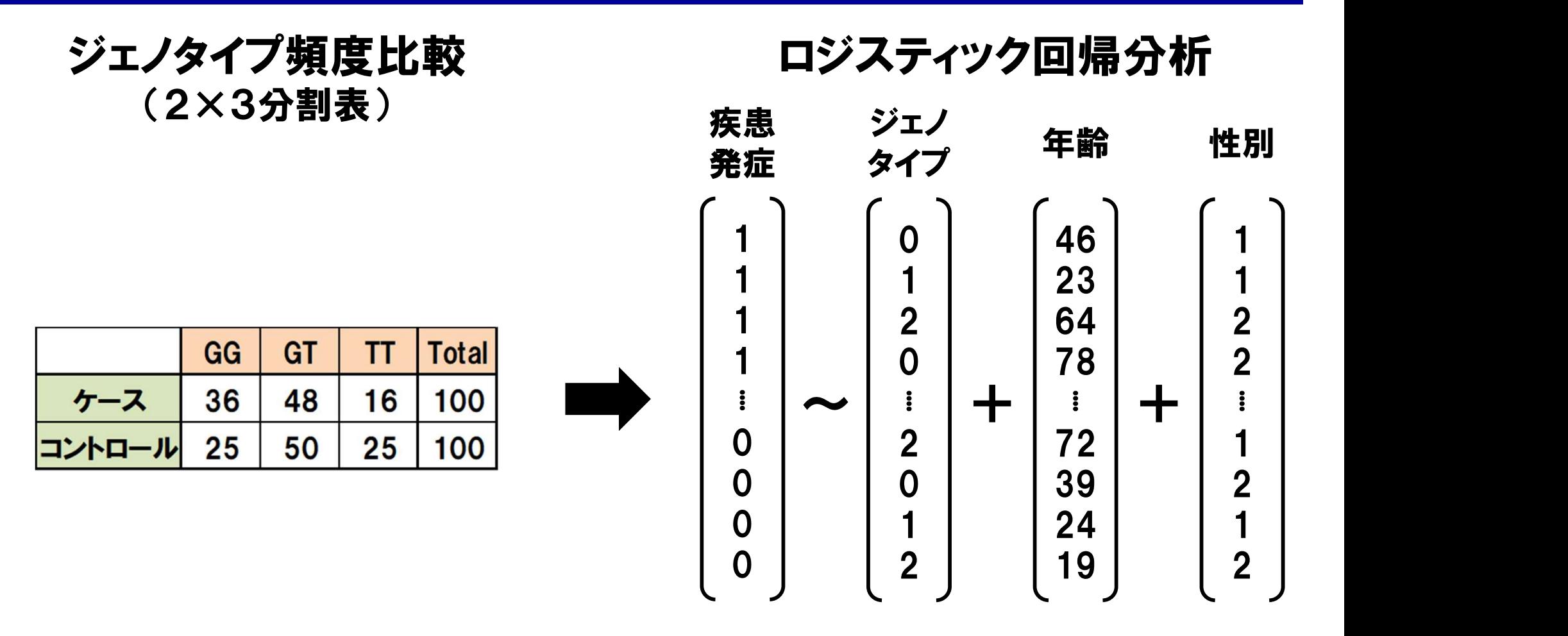

・実際のSNPの関連解析は、分割表検定よりも回帰分析で行われます。 ・ケースコントロール解析の際は、ロジスティック回帰分析が使われます。 ・年齢や性別等の共変量を回帰モデルに組みこむ重回帰モデルにより、 関連解析結果のバイアス補正が可能になる点が理由です。 

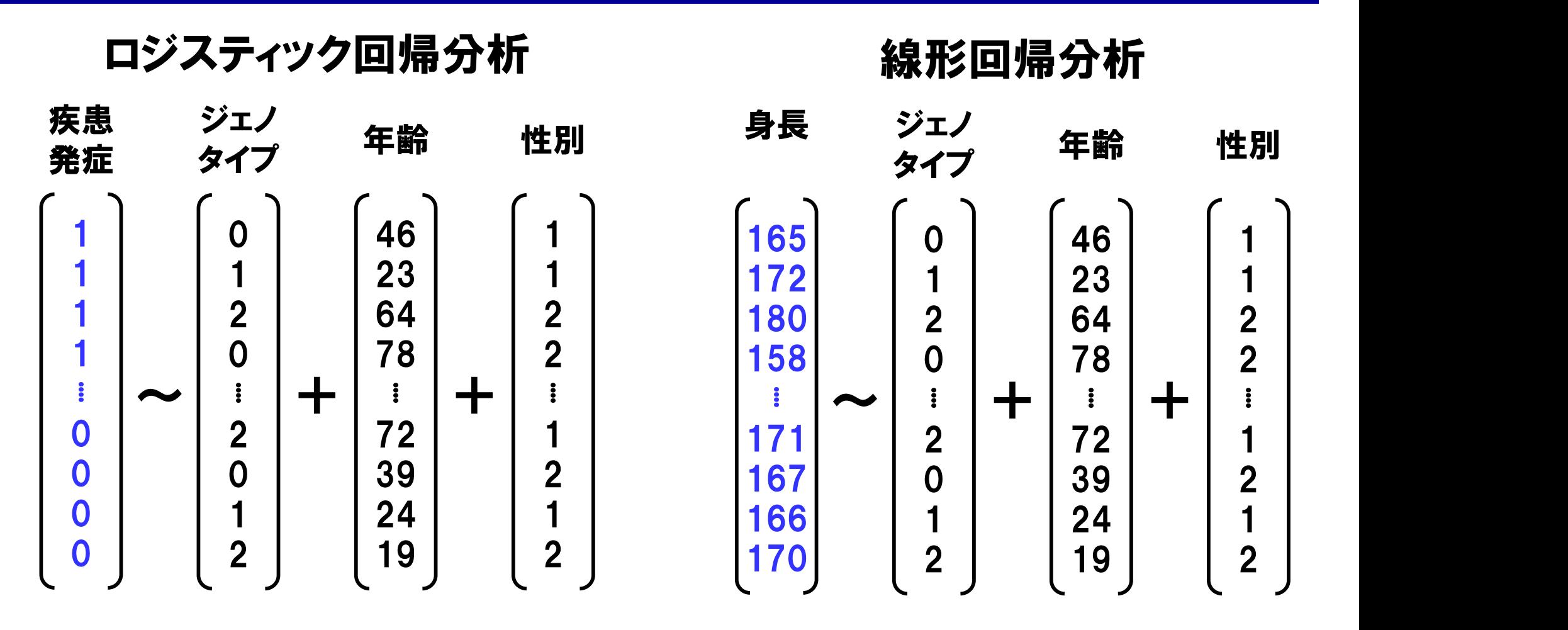

・身長や臨床検査値など、量的な変数を対象としたSNPの関連解析には、 線形回帰分析が使われます。

・この場合、アレル毎のオッズ比ではなく、アレル毎の効果量(effect size) を求めることになります(=アレル本数あたり身長が何cm伸びるか)。 

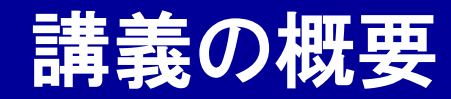

## GenomeDataAnalysis2

#### ① 遺伝統計学における関連解析

## ② PLINKを使ったゲノムワイド関連解析

#### ③ 遺伝子発現量を対象としたeQTL解析

#### 1000 Genomes Project

http://www.internationalgenome.org/

#### PLINK http://pngu.mgh.harvard.edu/~purcell/plink/

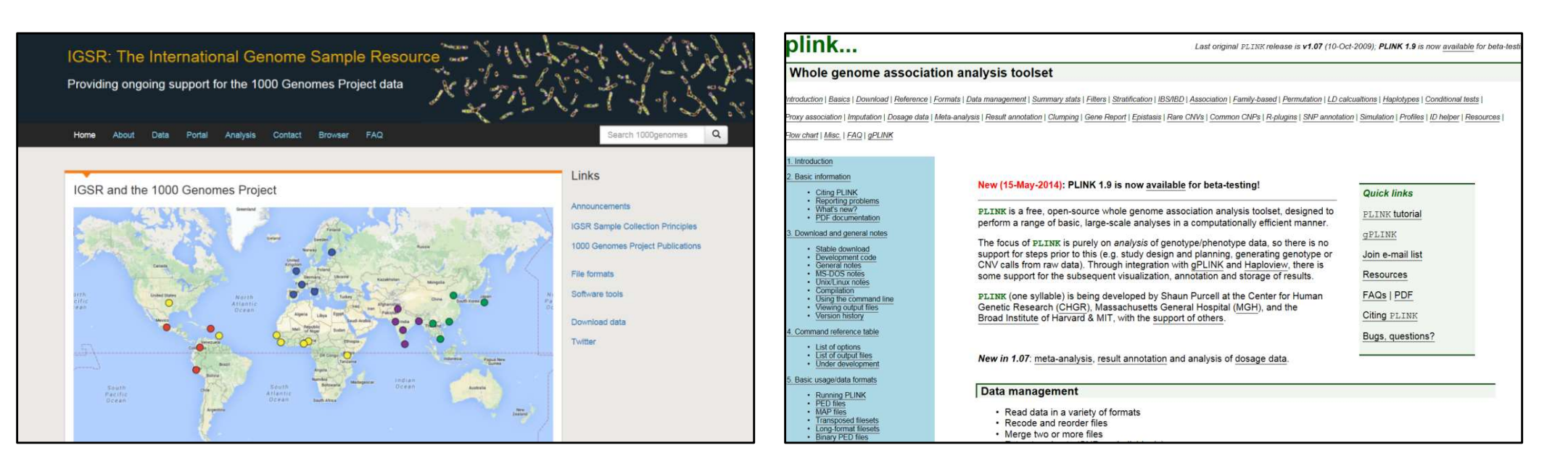

- ・それでは再び、1000 Genomes Projectのジェノタイプデータと、遺伝統 計解析ソフトPLINKを用いた、ゲノムデータ実習をやってみましょう。
- ・今回はゲノムワイド関連解析を実施してみます。
- ・Linux上で"./plink"と入力すると、実行されます(復習)。
- ・PLINKは"./plink –-(コマンド) (引数)"で実行します(復習)。

※「GenomeDataAnalysis1」演習内容の復習です。

○:起動 ./plink

○:ファイルの読み込み  $1/$ plink --bfile 1KG EUR --out test

○:各SNPのアレル頻度の計算  $\mathcal{L}/p$ link --bfile 1KG\_EUR --out test1 --freq

○:マイナーアレル頻度によるSNPのフィルタリング  $./$ plink --bfile 1KG\_EUR --out test2 --maf 0.2 --make-bed

○:各SNPのHardy-Weinberg平衡の計算 ./plink  $-$ -bfile test2  $-$ -out test3  $-$ -hardy

○:サンプル間の遺伝的な近さ(近縁関係)の推定  $\mathcal{L}/$ plink --bfile test2 --out test4 --genome

○:サンプルの遺伝的背景の推定 ./plink  $-$ -bfile test2  $-$ -out test5  $-$ -cluster  $-$ -mds-plot 4

・PLINKは"./plink –-(コマンド) (引数)"で実行します(復習)。

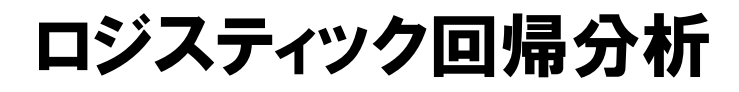

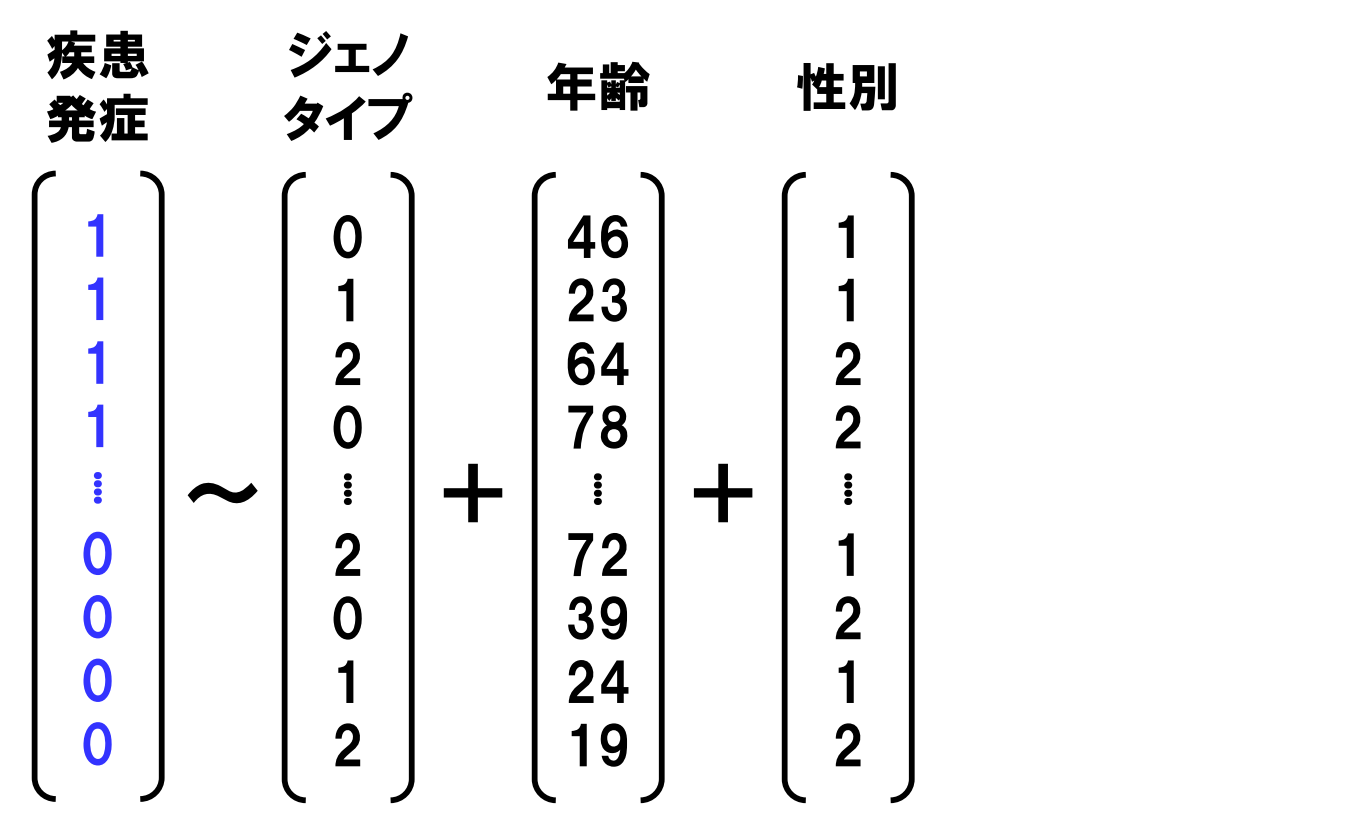

・ロジスティック回帰分析を用いたケースコントロールGWASを実施します。

・1000 Genomes Projectのサンプルは一般人集団で構成されており、 疾患罹患情報は付随していないため、ランダムにケース群とコントロー ル群を割り振ることにします。

(もちろん、一般人集団でも何らかの疾患に罹患している可能性は否定できません。) 18

#### ※ファイル"phenotype1.txt"を開いて、

内容を確認してみて下さい。

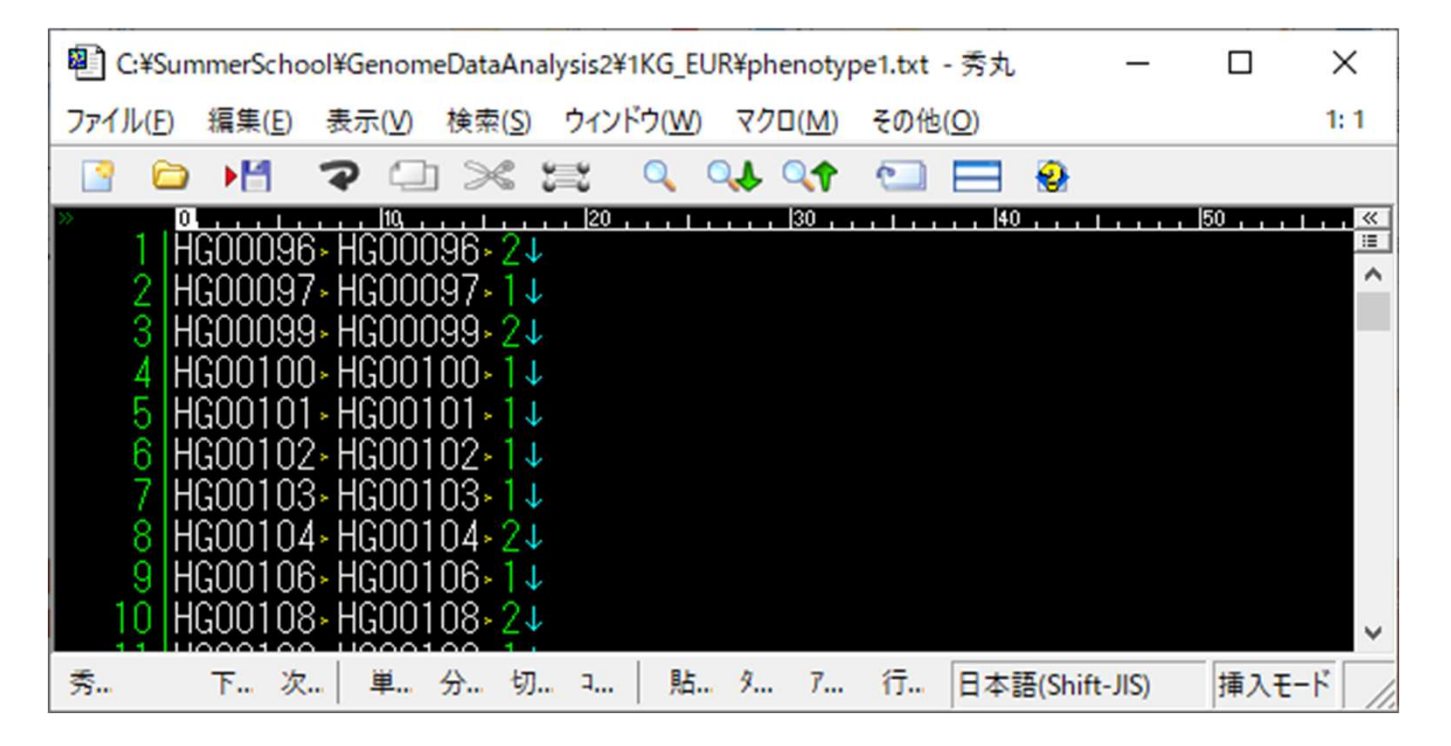

- ・PLINKの形質ファイルの構成は、下記の通りです。
	- 1列目:Family ID
	- 2列目:Sample ID
	- 3列目(以降):Phenotype(ケース=2、コントロール=1)
	- (サンプルの構成や並び順は、元のジェノタイプデータと同一でなくて大丈夫です) 19

※Linuxコマンド"ls"や"wc"で、ファイルの構 成やサンプル数・SNP数を確認して下さい。

- ・1KG\_EUR.bed
- ・1KG\_EUR.bim
- ・1KG\_EUR.fam

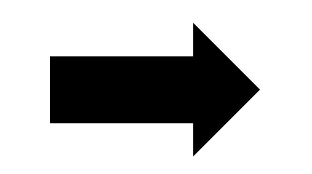

- ・1KG\_EUR\_QC.bed
- ・1KG\_EUR\_QC.bim
- ・1KG\_EUR\_QC.fam

381 Sample

381 Sample

8,830,185 SNP

--maf 0.05 1.349.118 SNP

--hwe 0.000001

--indep-pairwise100 5 0.8

・演習に伴うデータ計算時間やディスク容量の軽減目的で、前回使った ジェノタイプデータにフィルタリングを実施し、SNP数を減らしています。 (--indep-pairwiseによるLD関係にあるSNPの除去は、 <u>一般的には実施しません</u>。)

#### ○:ゲノムワイド関連解析の実施(ロジスティック回帰分析)  $1$ ./plink --bfile 1KG\_EUR\_QC --out 1KG\_EUR\_QC\_Pheno1 --pheno phenotype1.txt  $-$ logistic  $-$ -ci 0.95

※Cygwinの場合plinkをplink.exeに変えてください

#### 出カファイル:1KG EUR QC Pheno1.assoc.logistic

※Macユーザーの方は、"plink\_mac\_20210606.zip"を解凍して、Mac OS用のPLINK実行ファイルに置き換えて実行してください。 ※Macユーザーの方は、演習ファイルを置いたディレクトリを適宜指定し てください。

※実行ファイルにアクセス権限を与える必要がある場合があります。

#### ・"--pheno"で、関連解析に用いる形質ファイルを指定します。

(ped/famファイルに元々書き込まれていた形質情報より優先されます。)

- ・"--logistic"で、各SNPにおけるロジスティック回帰分析を実施します。
- ・"--ci"で、効果サイズの信頼区間を追加で出力します。

#### 出力ファイル:1KG\_EUR\_QC\_Pheno1.assoc.logistic

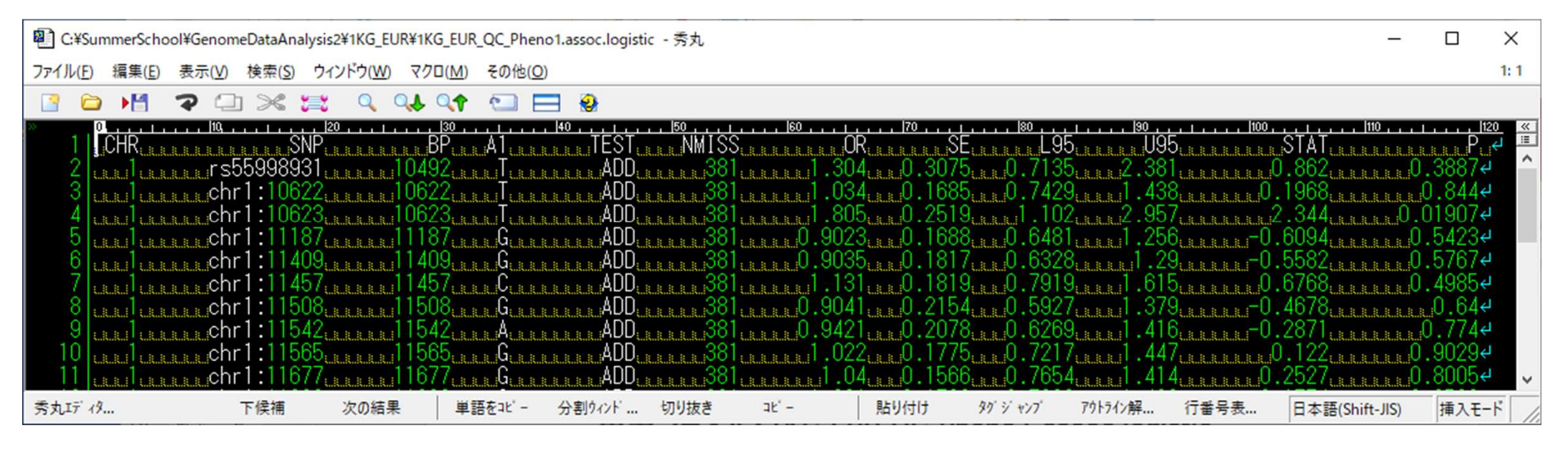

・"CHR":染色体番号

・"BP":染色体上の位置(base pair)

- ·"OR":(アレル1の)オツズ比
- ・"SE":効果サイズ(OR対数値)のSE
- ・"L95":オッズ比95%CI下限
- ・"U95":オッズ比95%CI上限
- ・"STAT":統計量
- •" $P$ ":P値 22

・"TEST":ジェノタイプ効果 ・"NMISS":サンプル数

・"SNP":SNP ID

・"A1":アレル1

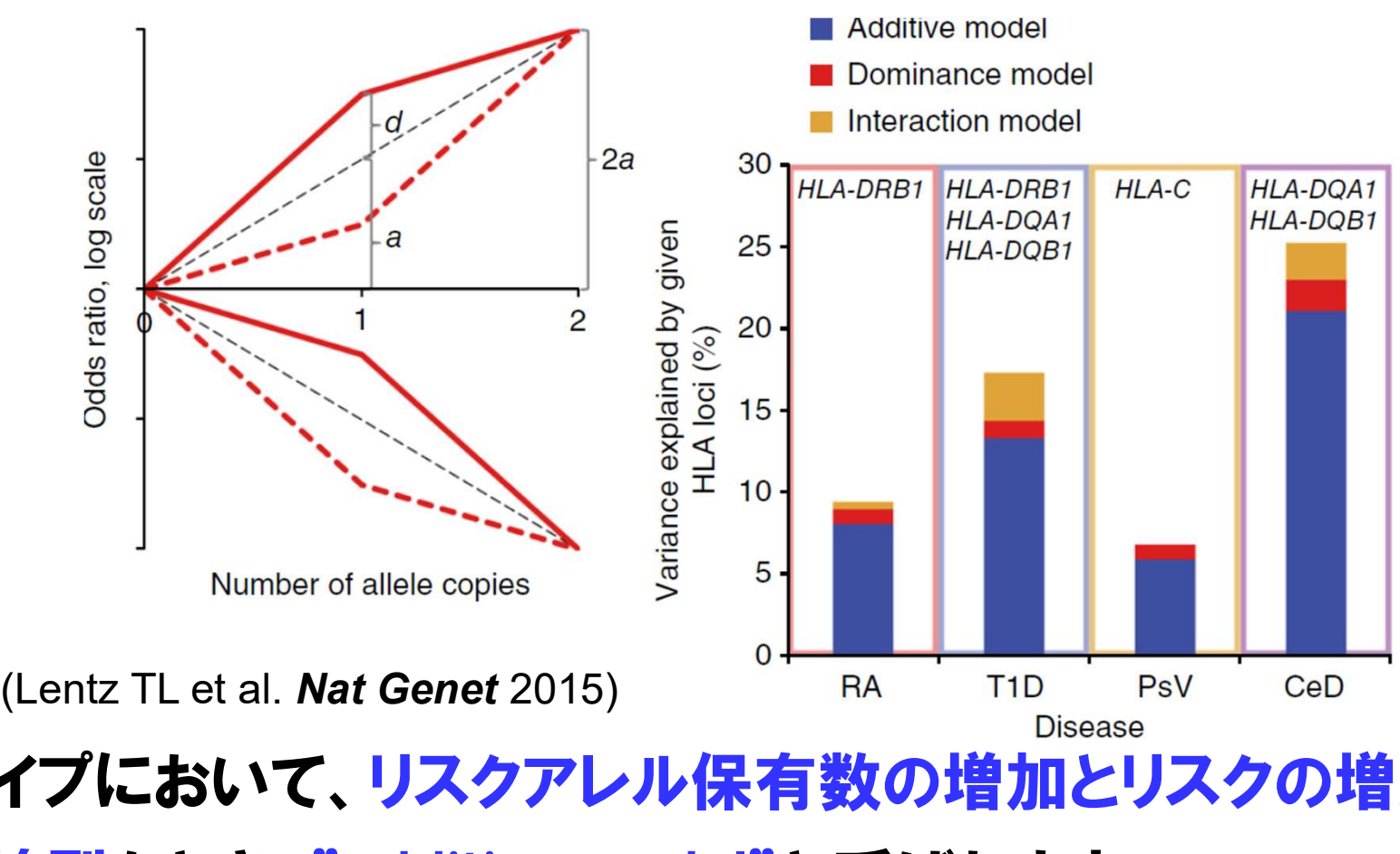

・ジェノタイプにおいて、リスクアレル保有数の増加とリスクの増加との関

係性が線型なとき、"additive model"と呼ばれます。

- ・希少難病の原因遺伝子変異では、線型から外れる"dominance model"や"recessive model"の存在が知られています。
- ・特殊な遺伝子座位(HLA遺伝子)を除き、ほとんどのコモンバリアントは additive modelに従う例が多いと考えられています。 23

# ② PLINKを使ったゲノムワイド関連解析 ② PLINKを使ったゲノムワイド<mark>!</mark><br>statgen@statgen-PC: /mnt/c/SummerSchool/GenomeDataAn<br>\$ awk '{print \$2"¥t"(\$1\*100000000000+\$3)"¥t"\$12}'<br>1KG\_EUR\_QC\_Pheno1.assoc.logistic >1KG\_EUR\_QC\_Phe

#### statgen@statgen-PC: /mnt/c/SummerSchool/GenomeDataAnalysis2/1KG\_EUR

1KG EUR QC Pheno1.assoc.logistic > 1KG EUR QC Pheno1.assoc.logistic.P.txt

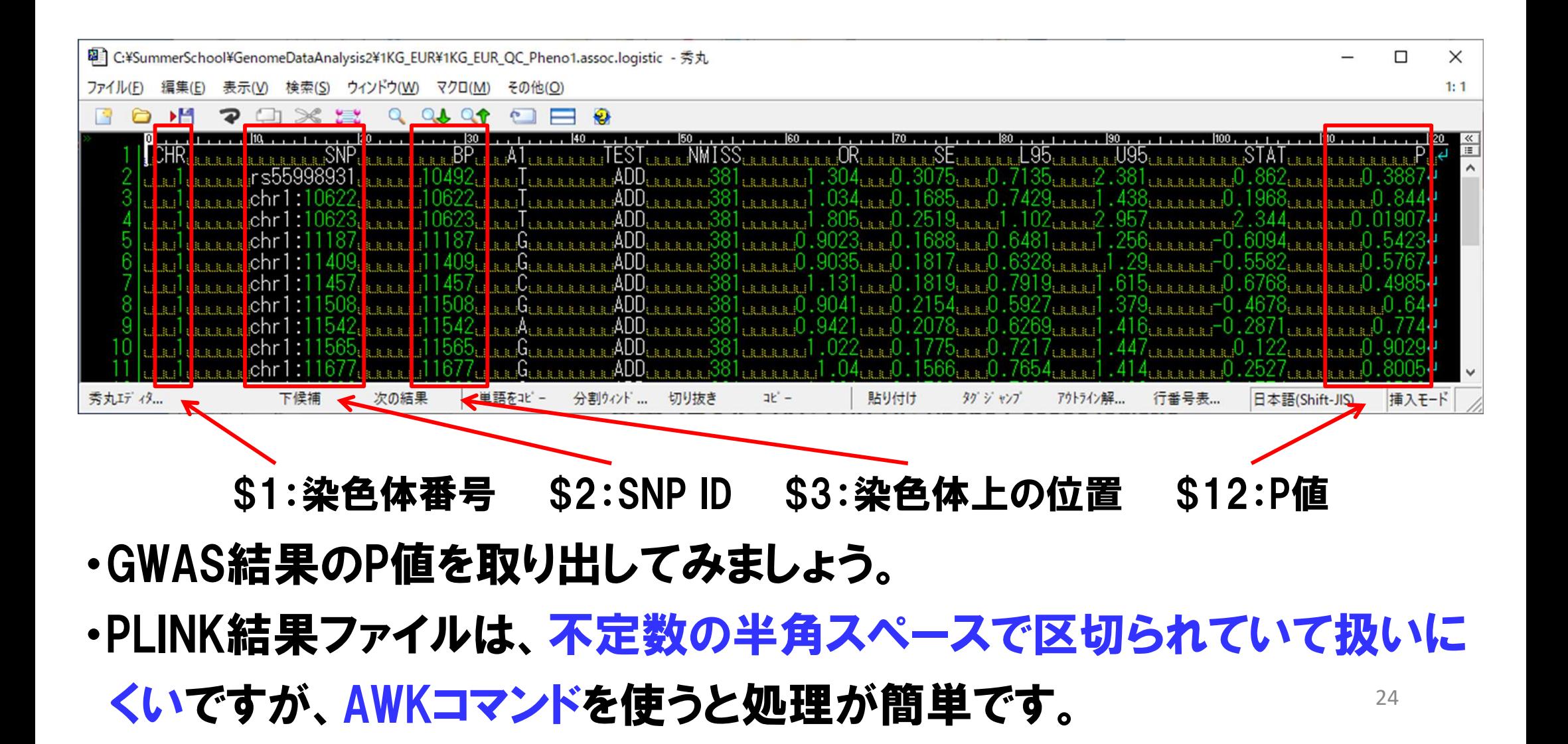

statgen@statgen-PC: /mnt/c/SummerSchool/GenomeDataAnalysis2/1KG\_EUR ② PLINKを使ったゲノムワイド<mark>!</mark><br>statgen@statgen-PC: /mnt/c/SummerSchool/GenomeDataAn<br>\$ awk '{print \$2"¥t"(\$1\*100000000000+\$3)"¥t"\$12}'<br>1KG\_EUR\_QC\_Pheno1.assoc.logistic >1KG\_EUR\_QC\_Phe 1KG EUR QC Pheno1.assoc.logistic > 1KG\_EUR\_QC\_Pheno1.assoc.logistic.P.txt

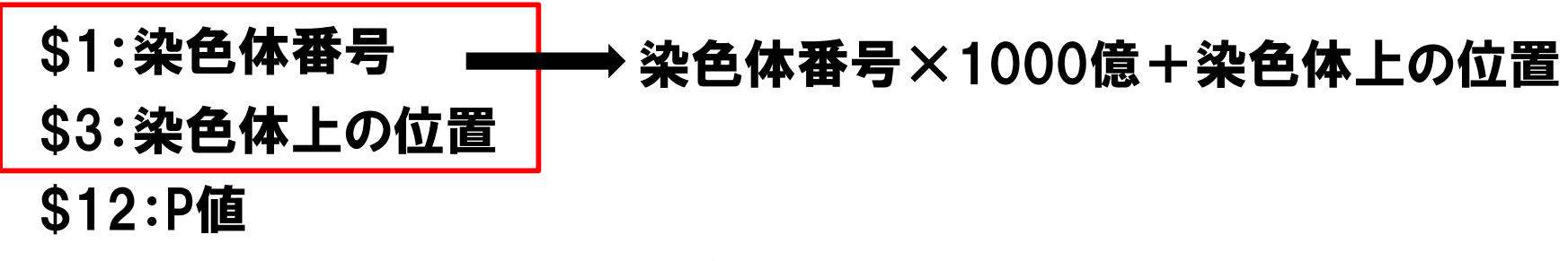

#### 1KG\_EUR\_QC\_Pheno1.assoc.logistic.P.txt

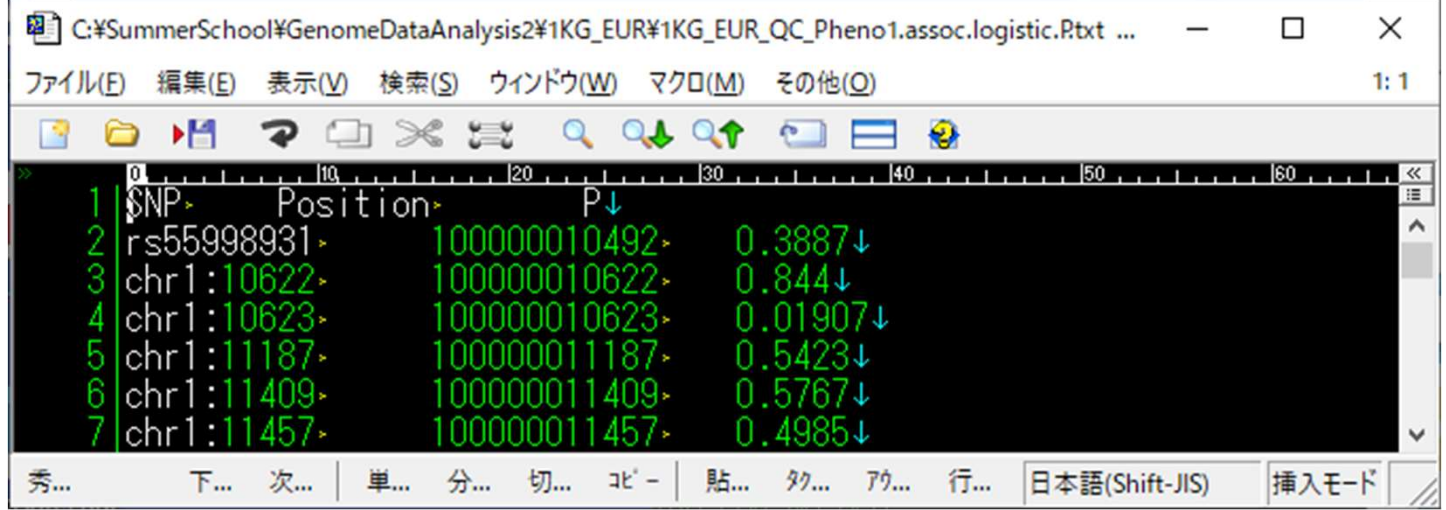

・SNPの位置情報を表すのは、一つの数字で間に合います。 (×1000億という単位は主催者の恣意的な選択であり、国際標準ではありません。 )

連続一様分布

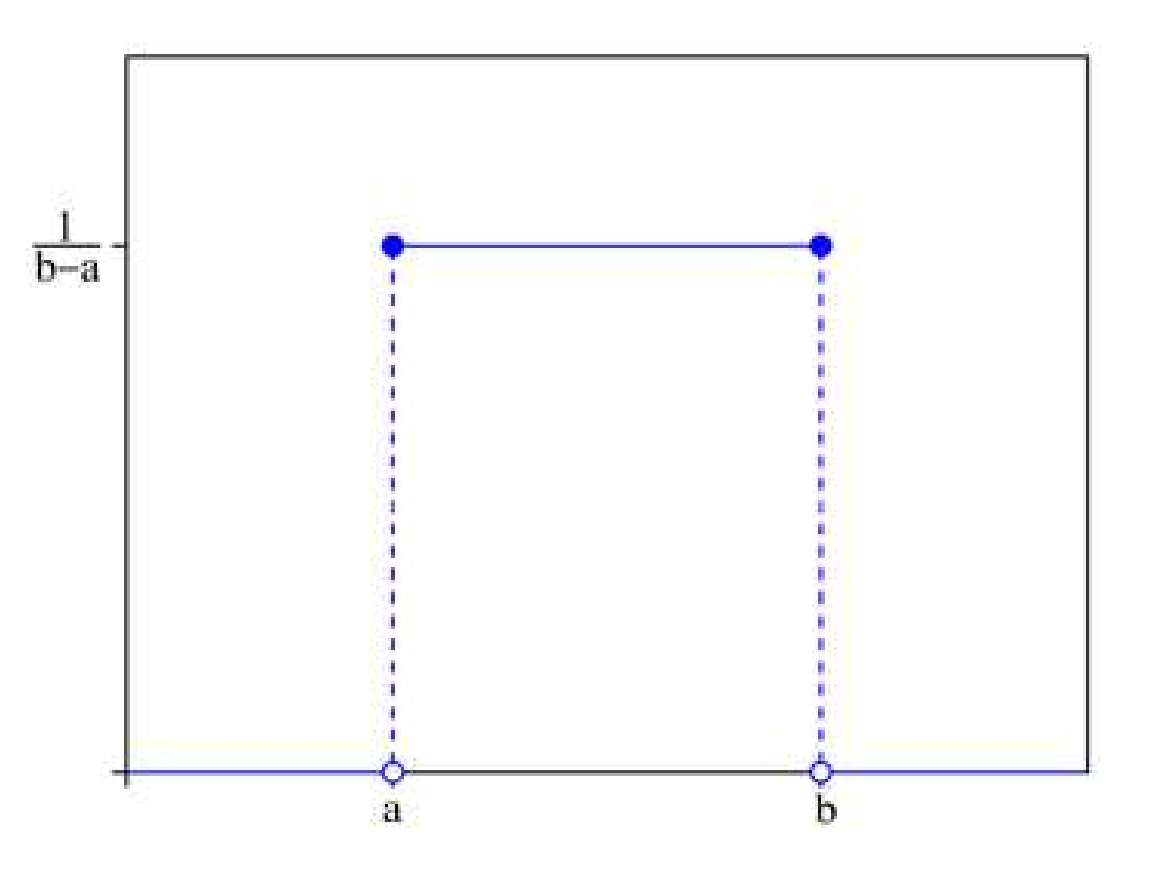

・GWASを実施した結果、135万個の全SNPに対するP値が得られました。 ・P値の分布をみてみましょう。

・今回はランダムに形質データを作ったので、帰無仮説下の分布に従う、 つまりP値は0~1の一様分布に従う、と期待されます。 26

1KG\_EUR\_QC\_Pheno1.assoc.logistic.P.txt 離散一様分布+連続一様分布

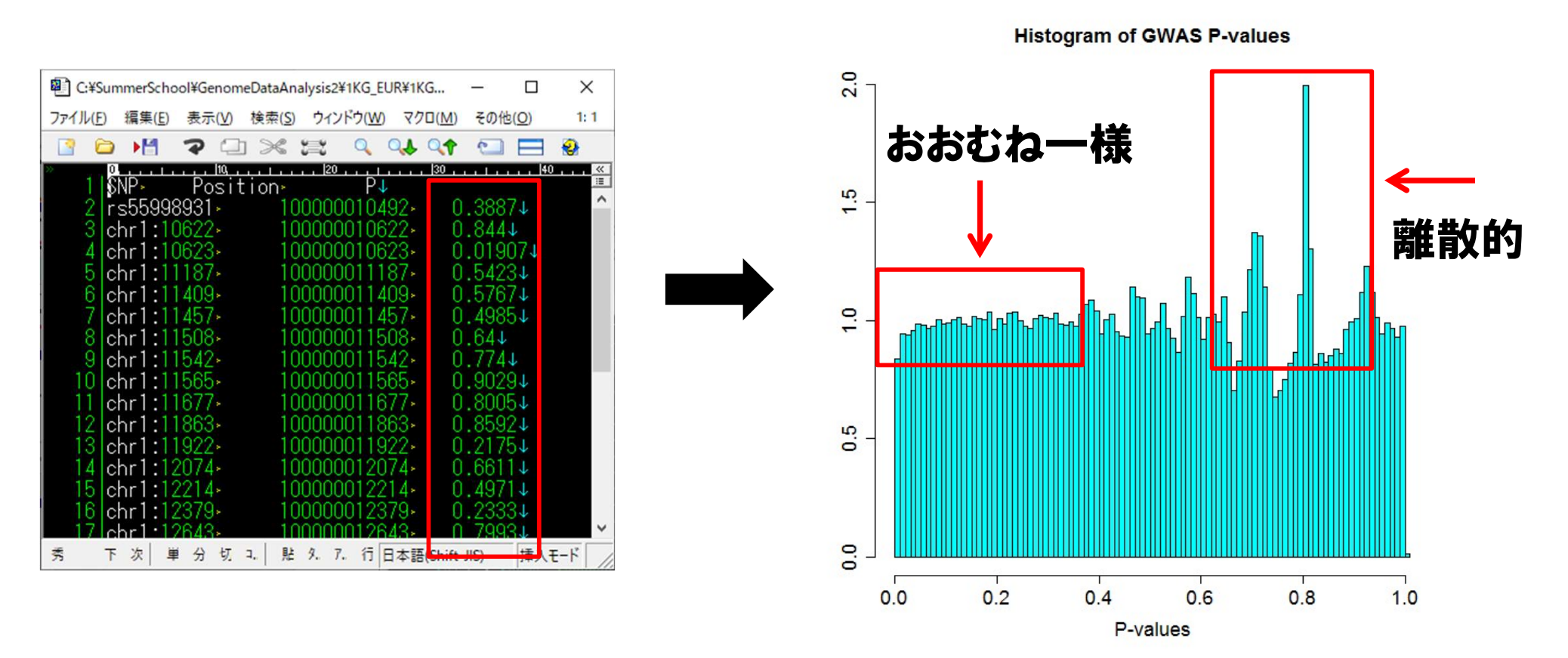

※ファイル"HistogramPlot.R"を開いて、内容をRにコピー&ペーストして下さい。

・一様分布に近いP値の分布が確認できました。

・実際には、連続一様分布と離散一様分布を混ぜ合わせた分布になりま

す(381名という少人数で構成される分割表の多様性が離散的なためです)。 27

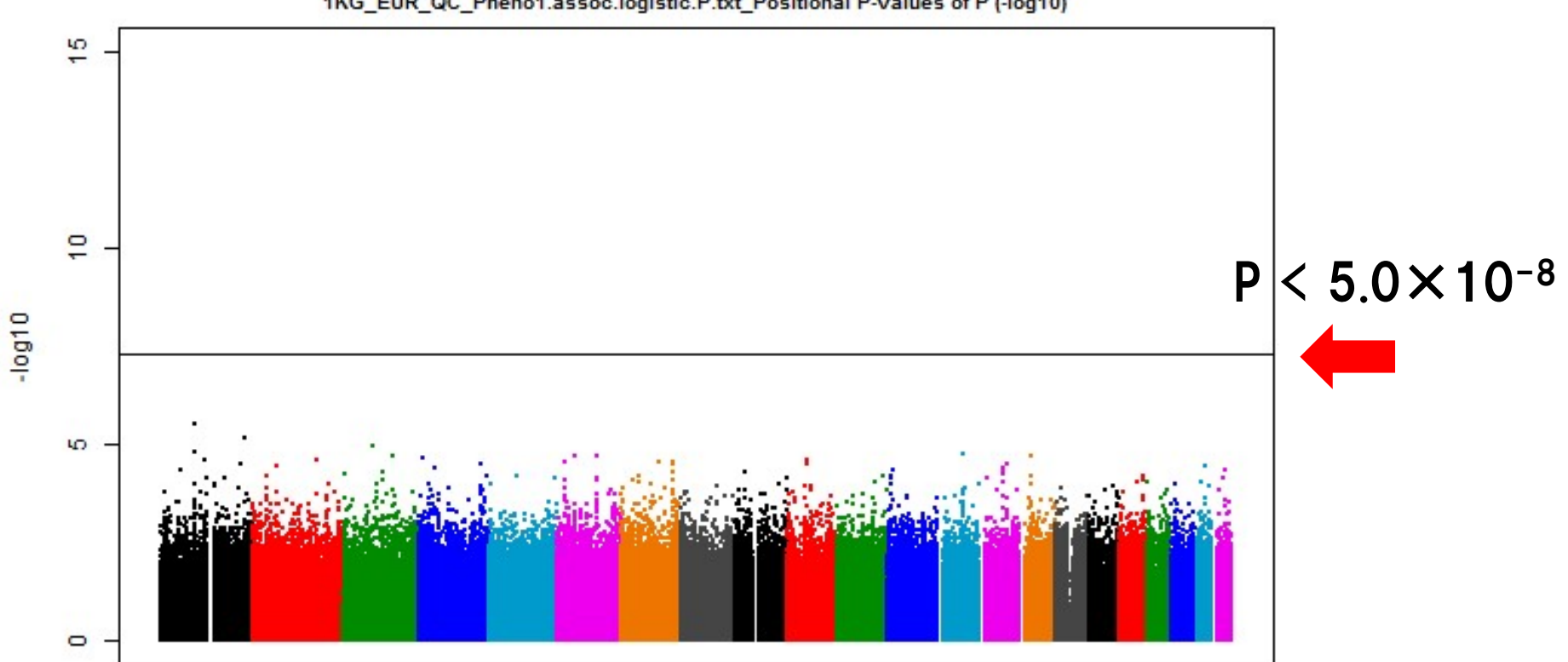

1KG\_EUR\_QC\_Pheno1.assoc.logistic.P.txt\_Positional P-values of P (-log10)

※ファイル"ManhattanPlot.R"を開いて、内容をRにコピー&ペーストして下さい。

・マンハッタンプロットを書いてみましょう。

・今回は、ランダムな形質値を与えているため、ゲノムワイド水準(P < 5.0×10-8)を満たすSNPは認められませんでした。 28

#### 線形回帰分析

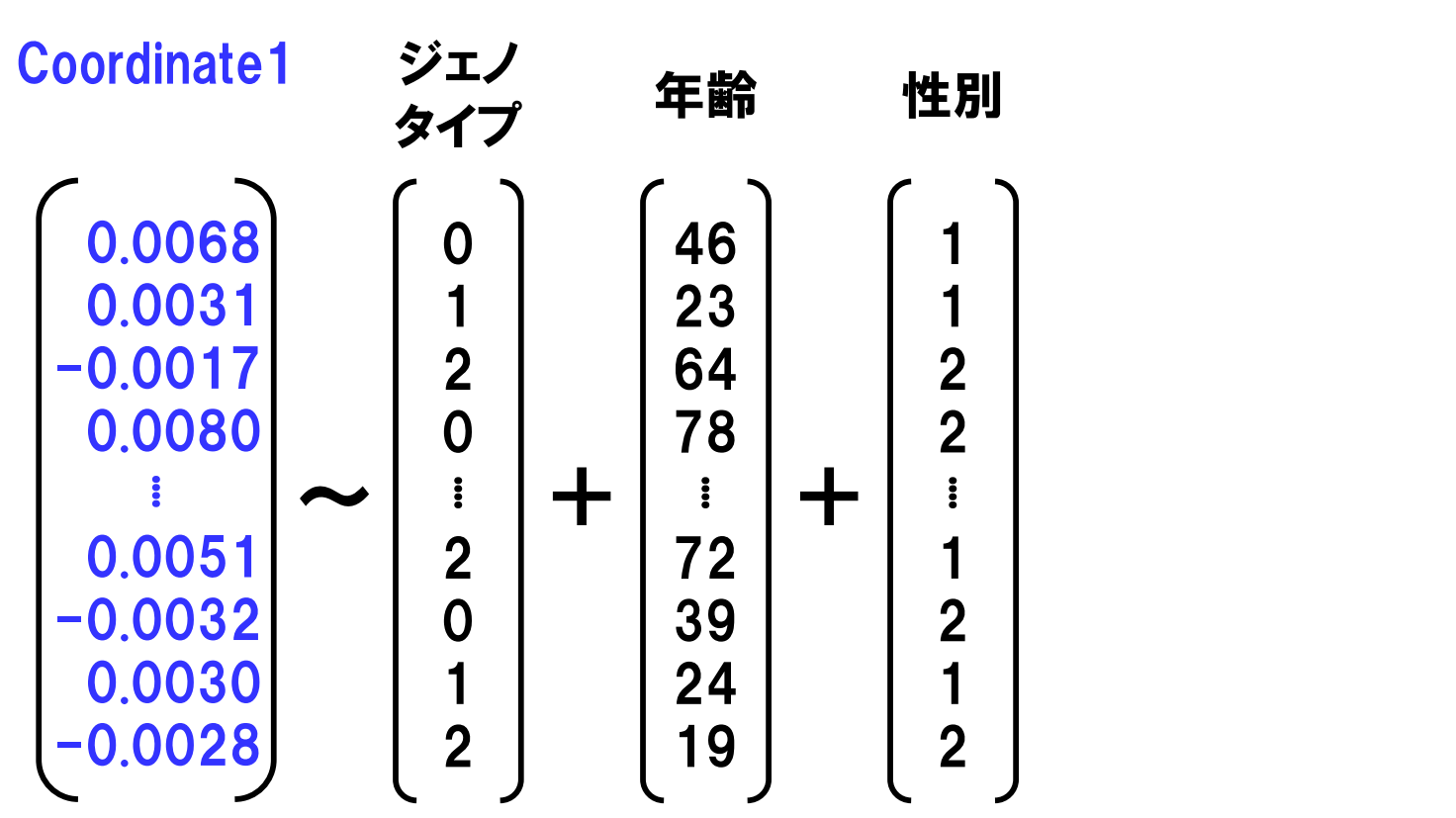

- ・続いて、線形回帰分析を用いたGWASを実施します。
- ・形質情報には、量的変数が必要です。
- ・試しに、多次元尺度構成法(MDS)によるサンプルのクラスタリング解析 で得た第1座標を形質として使ってみましょう。 29

#### ○:ゲノムワイド関連解析の実施(線型回帰分析)  $\mathcal{L}/p$ link --bfile 1KG\_EUR\_QC --out 1KG\_EUR\_QC\_MDS1 --pheno MDS\_1.txt -linear  $-$ -ci 0.95 ※Cygwinの場合plinkをplink.exeに変えてください

#### 1KG\_EUR\_QC\_MDS1.assoc.linear

#### MDS\_1.txt

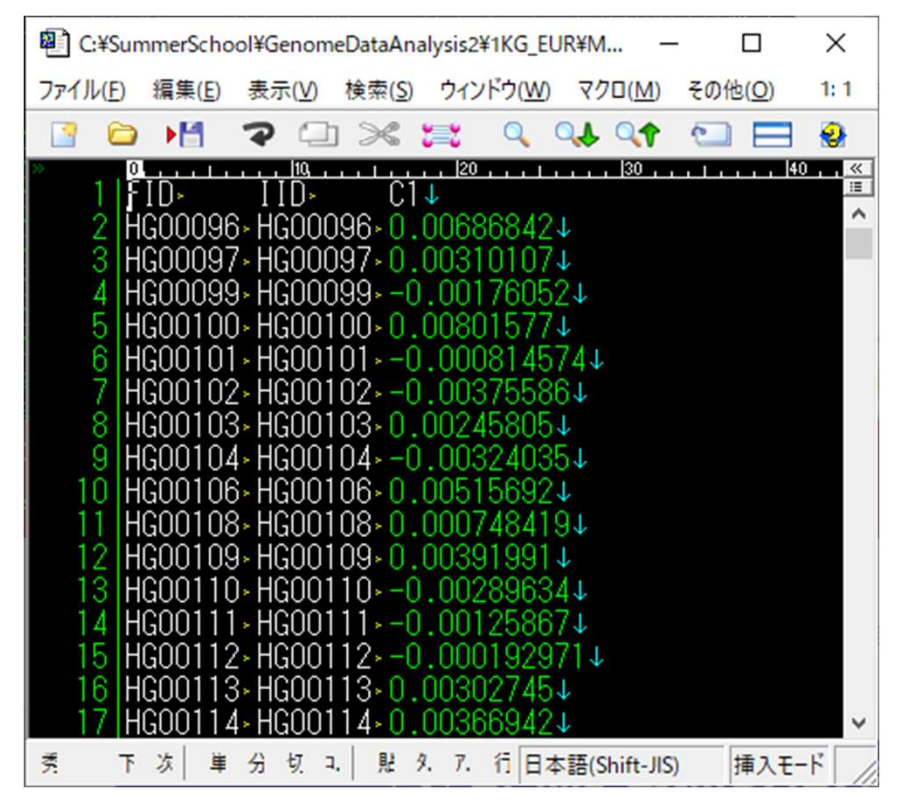

#### ・"--linear"で、各SNPにおける線形回帰解析を実施します。

statgen@statgen-PC: /mnt/c/SummerSchool/GenomeDataAnalysis2/1KG\_EUR ② PLINKを使ったゲノムワイド関連解析<br>statgen@statgen-PC: /mnt/c/SummerSchool/GenomeDataAnalysis2/1KG\_EUR<br>\$ awk '{print \$2"¥t"(\$1\*100000000000+\$3)"¥t"\$12}' 1KG\_EUR\_QC\_MDS1.assoc.linear<br>> 1KG\_EUR\_QC\_MDS1.assoc.linear.P.txt > 1KG\_EUR\_QC\_MDS1.assoc.linear.P.txt

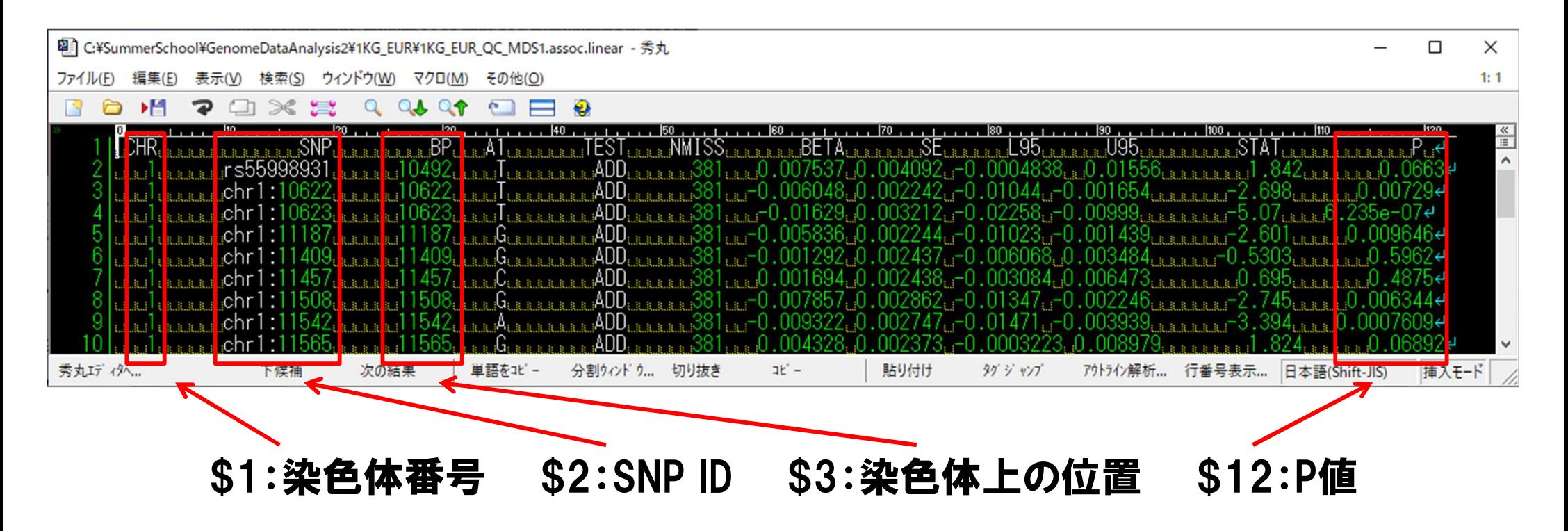

- ・線形回帰分析の結果ファイルは、ロジスティック回帰分析の結果ファイ ルと類似の構成になっています。
- ・同様に、AWKコマンドを使ってP値を取り出してみましょう。

**Histogram of GWAS P-values** 

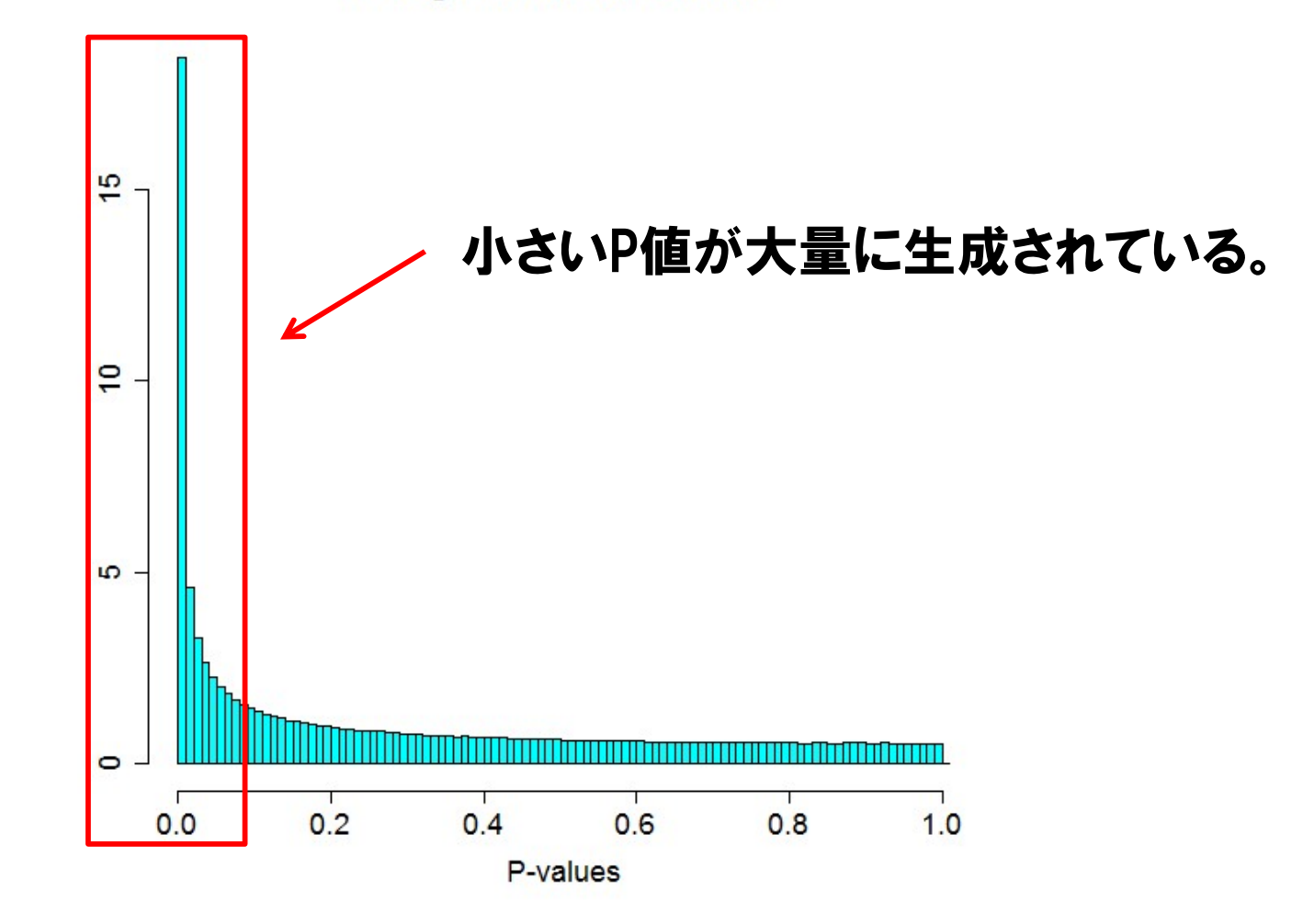

※ファイル"HistogramPlot.R"を開いて、改変の上、Rにコピー&ペーストして下さい。

・P値のヒストグラムを書いたら、一様分布に従わない分布となりました。 ・何故、偏った分布が得られたのでしょうか? 32

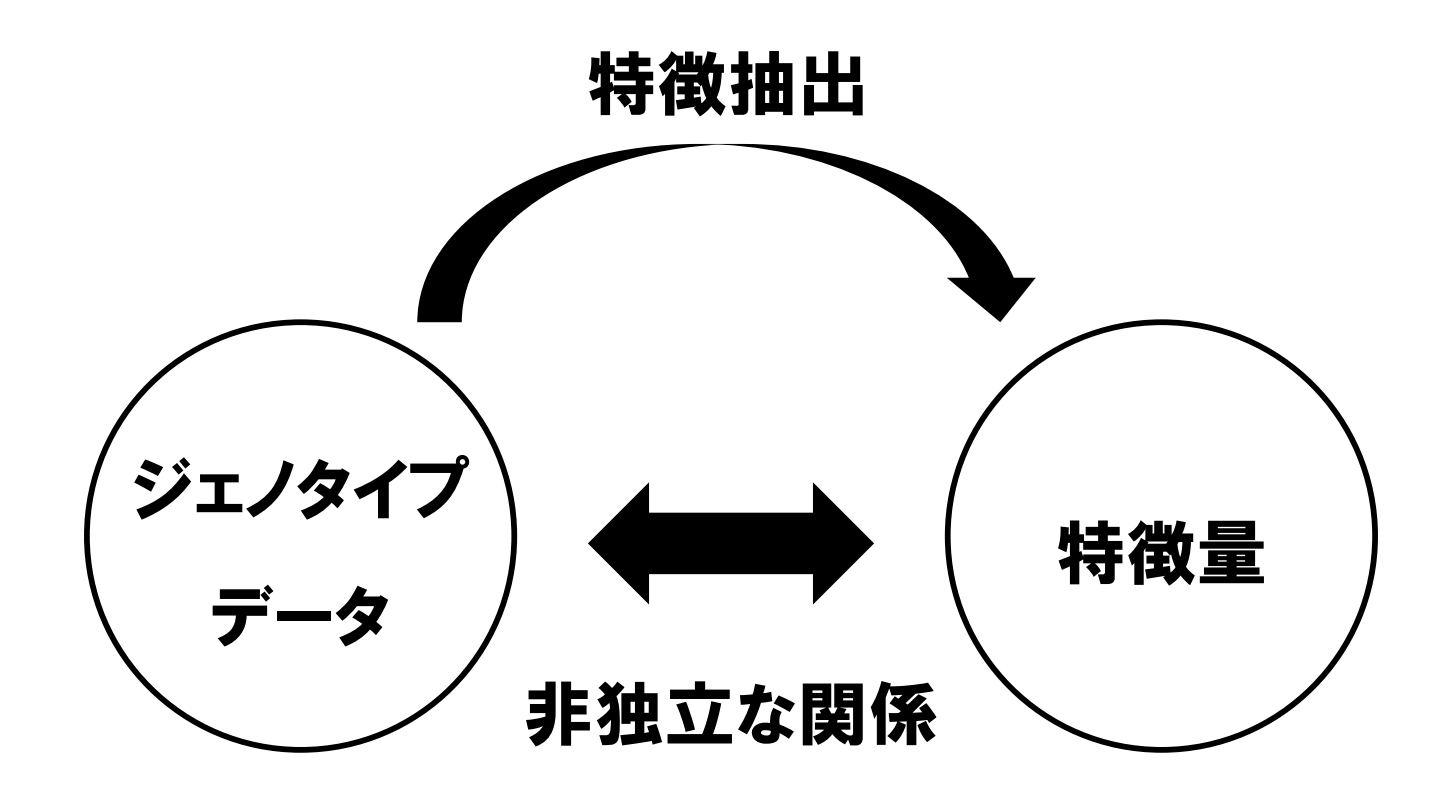

・形質情報に用いたMDS値は、元々は同じジェノタイプデータから作成さ れたものでした。

・ジェノタイプデータとその変換値という非独立な変数同士の独立性の検 定を行ったため、帰無仮説が成立していなかったことになります。 ・そのため、P値の分布が帰無仮説下から大きく外れたわけです。 33

Y軸スケール変換

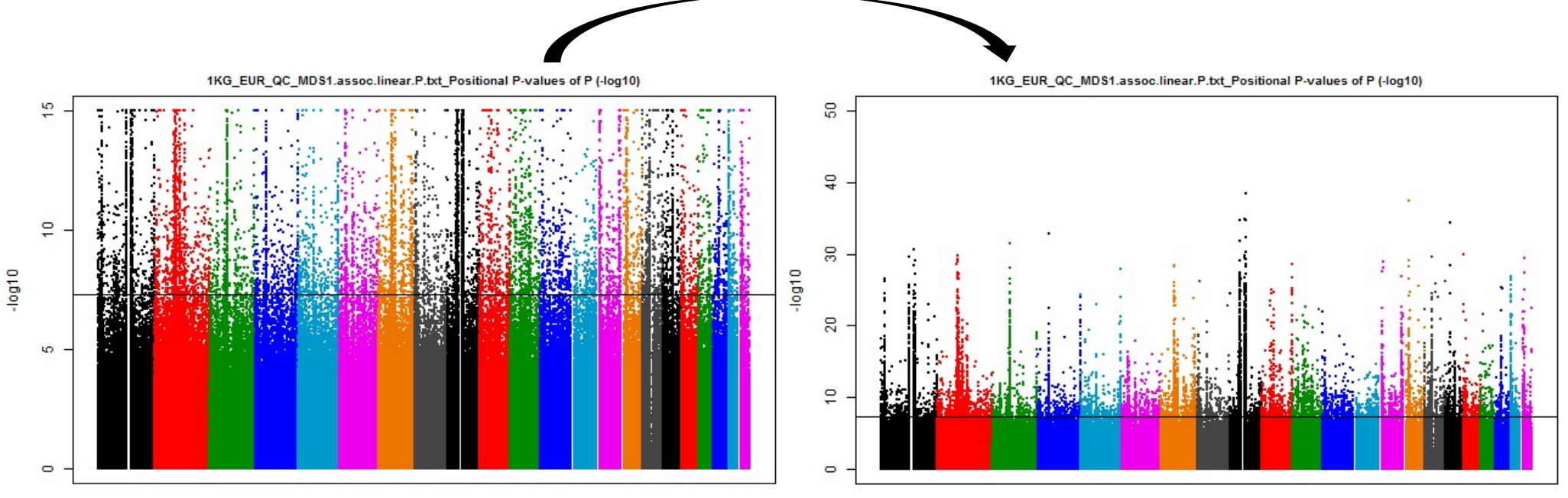

※ファイル"ManhattanPlot.R"を開いて、改変の上、Rにコピー&ペーストして下さい。

・マンハッタンプロットを書いてみると ①:ゲノム全体における統計量のインフレーション ②:特定の遺伝子領域における関連 の二つが認められることがわかりました。  $0.00$ Cordinate 1 ・後者は、各集団間の遺伝的背景の差違を反映する領域と考えられます。

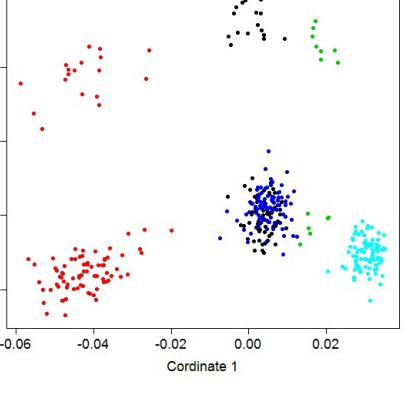

**Coplot of Coordinates 1 and 2** 

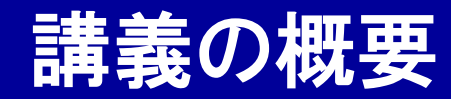

## GenomeDataAnalysis2

#### ① 遺伝統計学における関連解析

## ② PLINKを使ったゲノムワイド関連解析

③ 遺伝子発現量を対象としたeQTL解析

#### Expression Quantitative Trait Loci (eQTL)

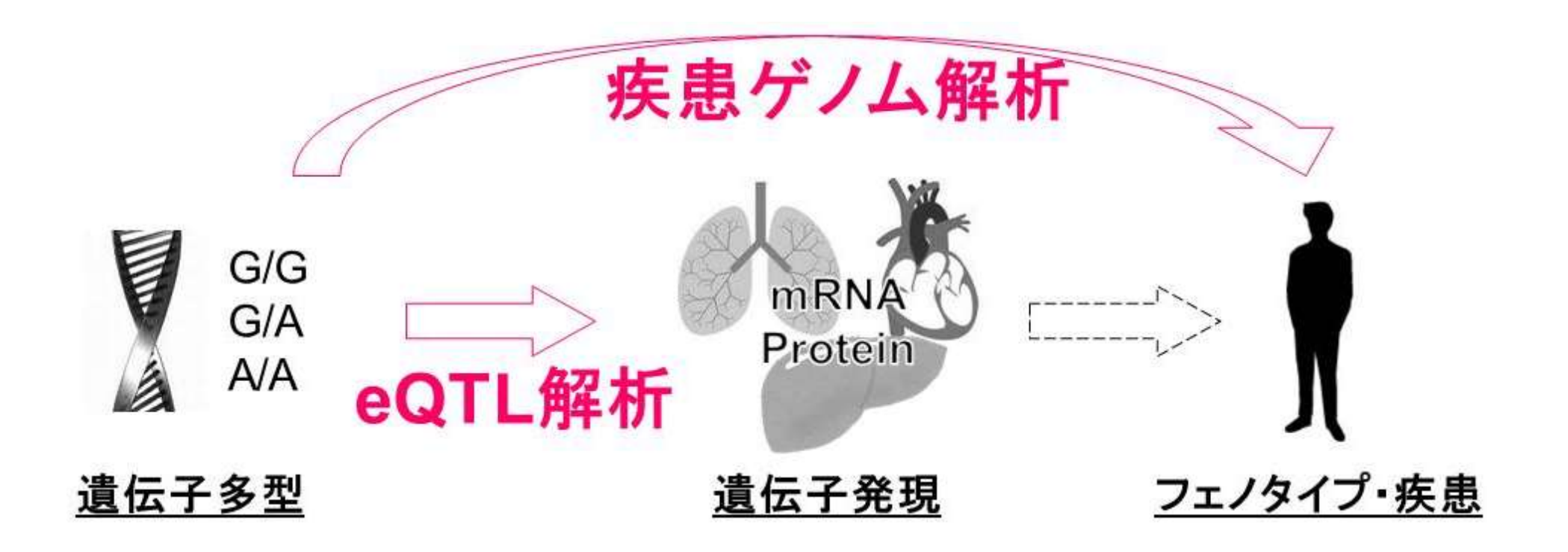

・遺伝子多型が遺伝子発現に与える量的効果をeQTLといいます。

・遺伝子発現量の変化は、細胞内・生体内の機能に影響を与える中間 形質(endophenotypge)であるため、eQTL解析を行うことで、遺伝子多型 と疾患発症のつながりを検討できると考えられています。 36

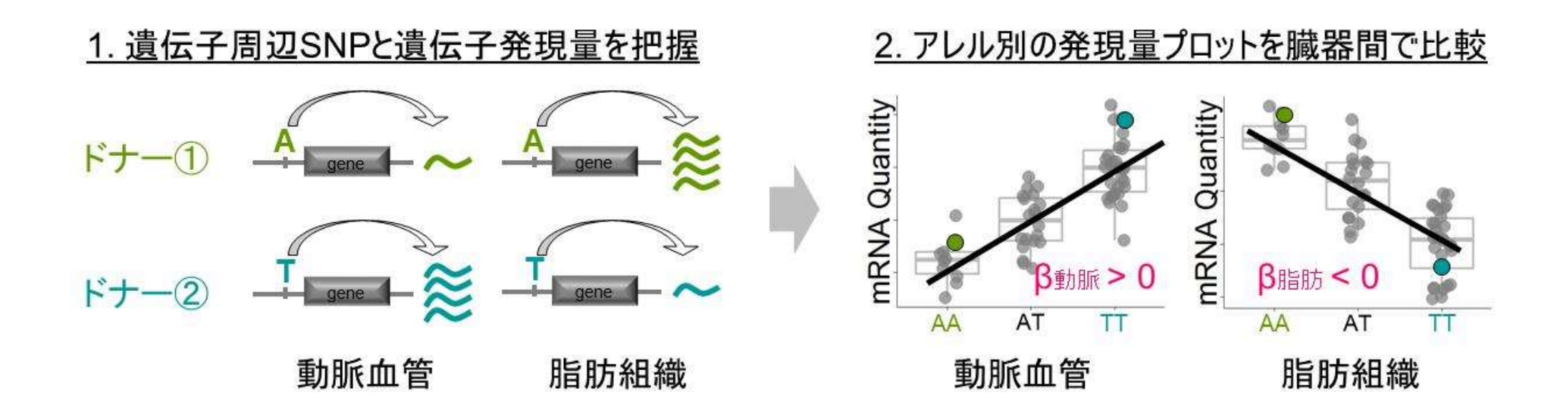

- ・遺伝子発現パターンは組織によって異なるため、SNPのeQTL効果が特 定の組織のみで認められたり、組織によって効果の方向性が異なる例 が存在します。
- ・組織特異的eQTL解析の実施により、遺伝子多型と各組織のつながり が明らかになります。 <sup>37</sup>

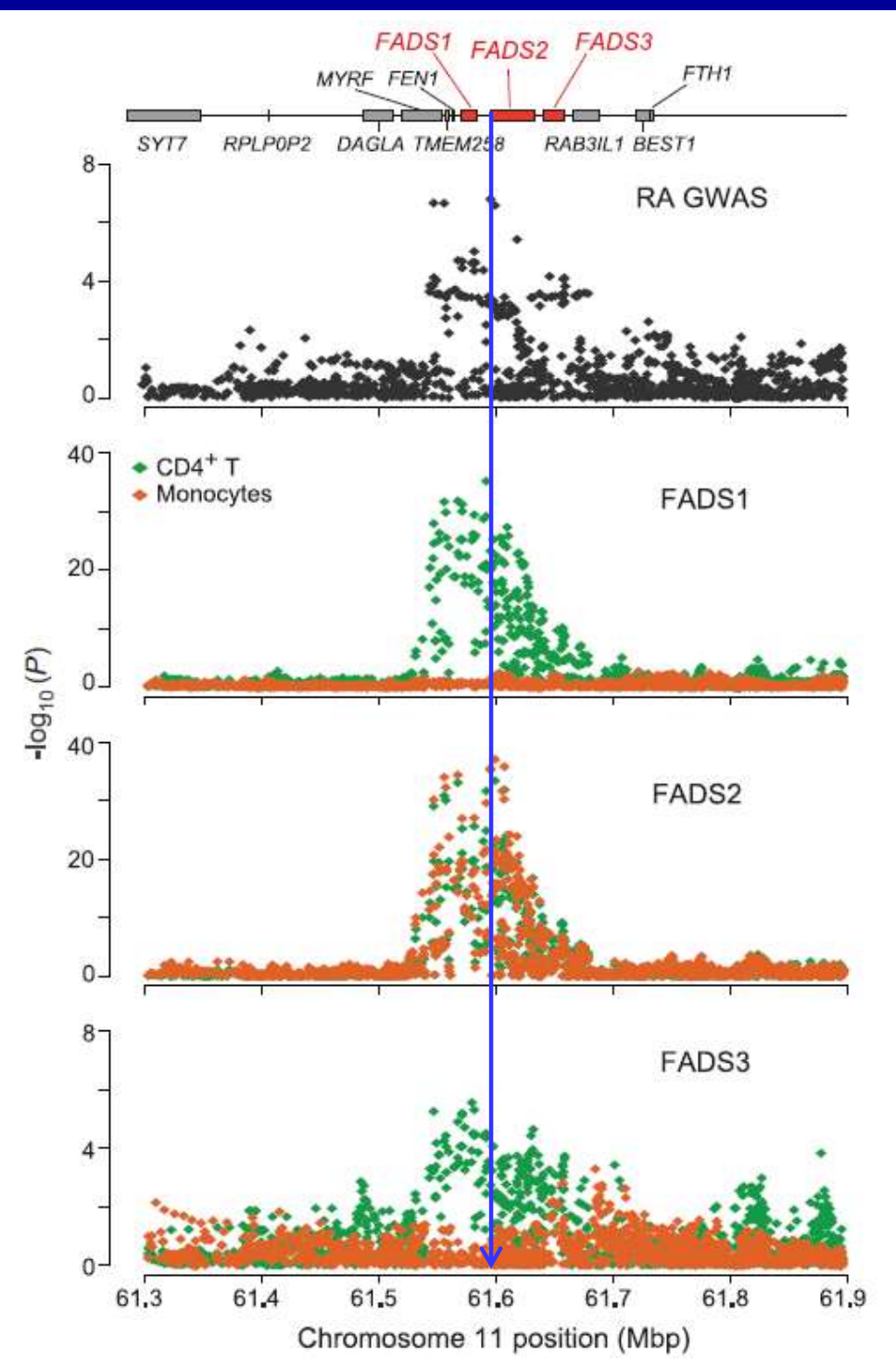

・eQTL効果を有するSNPは、 GWASで同定され、疾患感受性 リスクを有するSNPでもある例 が多いです。 ・eQTL解析を実施することで、疾 患リスクアレルがどのような機 序で疾患発症を引き起こすか、

の鍵を知ることができます。

(Raj T et al. Science 2014) 38

#### ゲノムワイドなeQTL解析(単球およびCD4+T細胞)

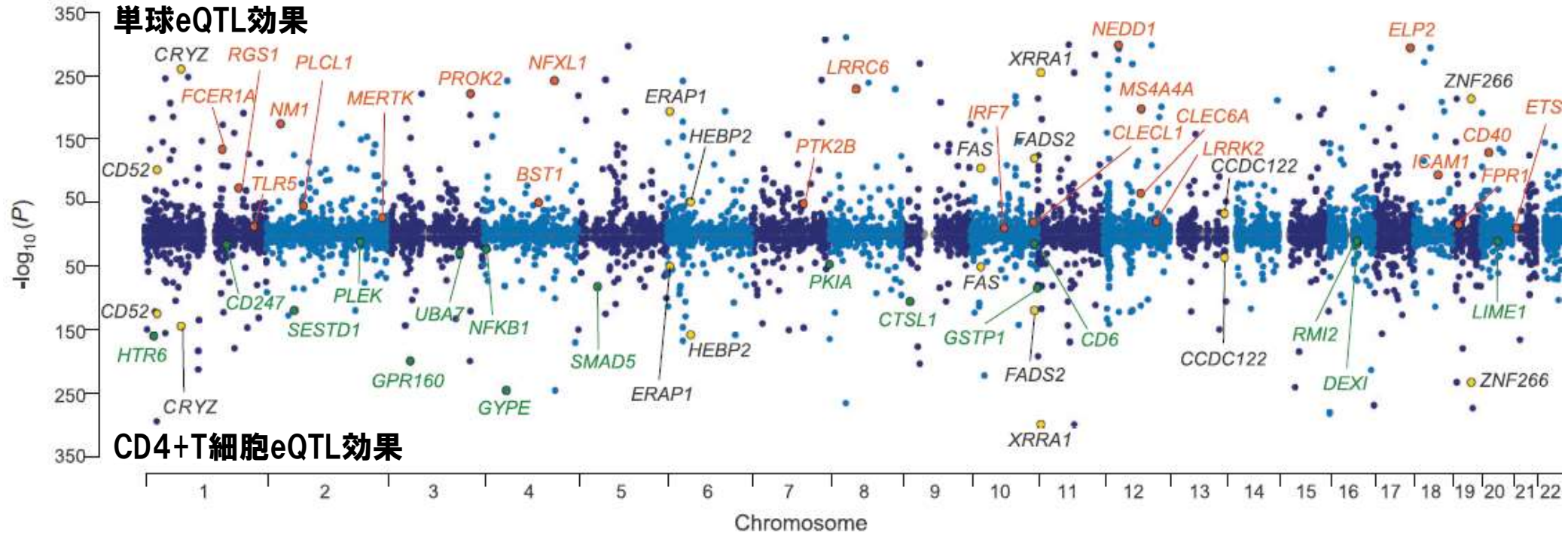

(Raj T et al. Science 2014)

・ゲノムワイドの全SNPと全遺伝子の発現量の関連を網羅的に解析する eQTL解析を実施し、疾患GWASの結果と照合することで、遺伝子変異、 遺伝子発現量、疾患リスクの関係が明らかになると期待されます。39 39

#### COVID-19:末梢血RNA-seq eQTL解析

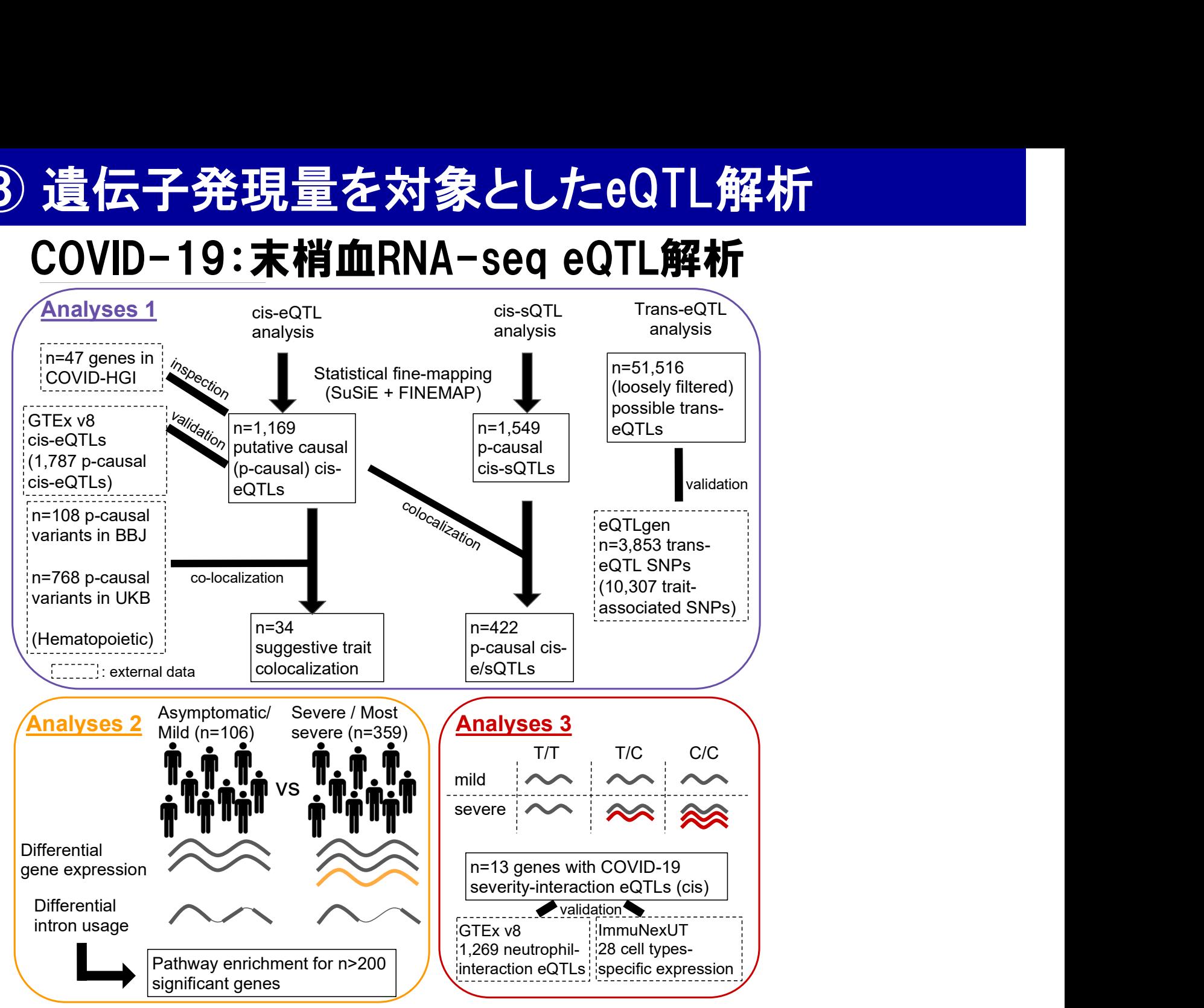

 $40 \cdot \cdot \cdot$ ・日本人集団COVID-19感染者PBMCのRNA-seq eQTL解析(n=465)。 (Wang Q et al. *Nat Commun* 2022)

#### **ELITER SCACAL** COVID-19:末梢血RNA-seq eQTL解析

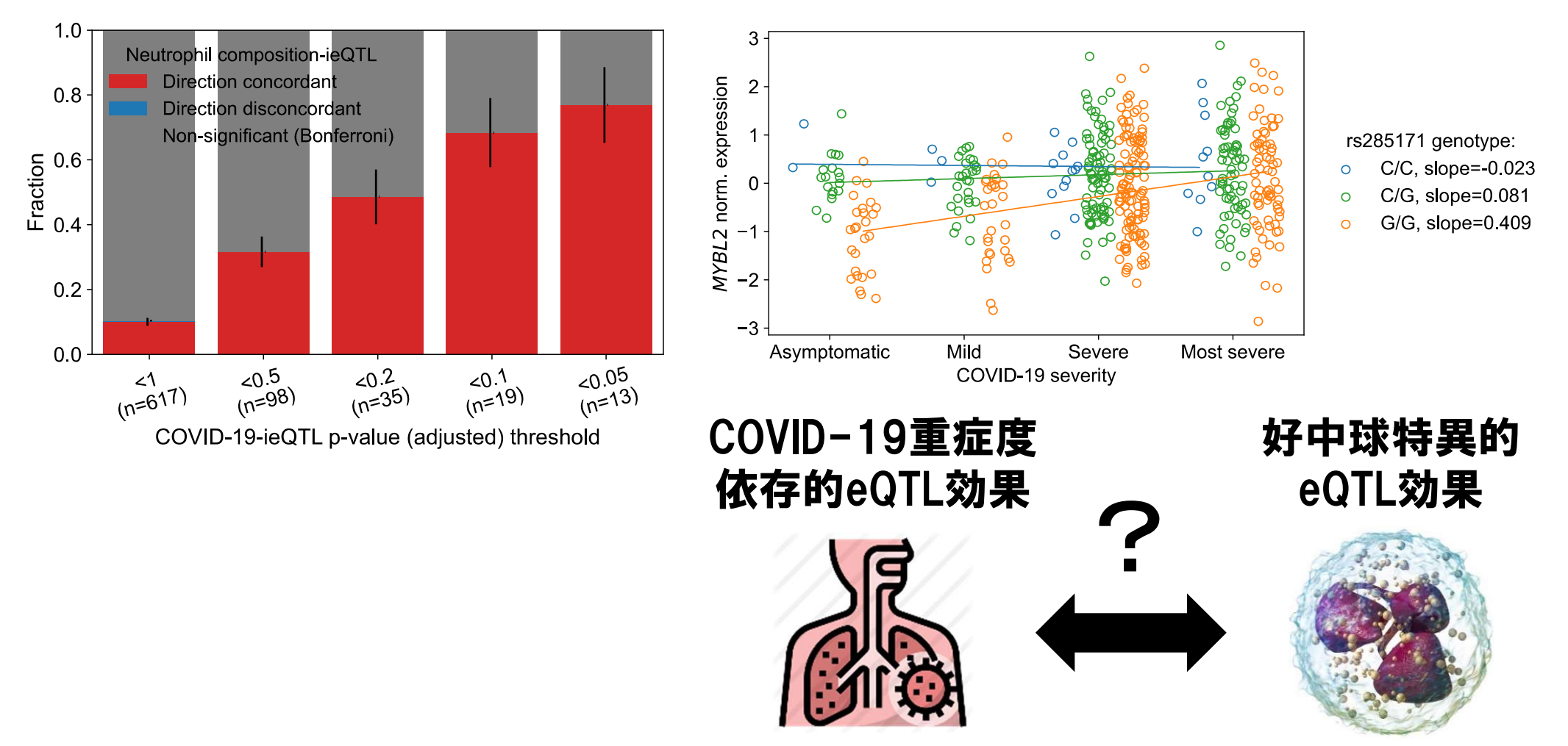

・COVID-19重症度に依存したeQTL効果(interaction eQTL; ieQTL)が存在 し、好中球特異的eQTLとの重複が認められ、COVID-19重症化におけ る好中球活性化の関与が示唆されました。

 $41$ (Wang Q et al. *Nat Commun* 2022)

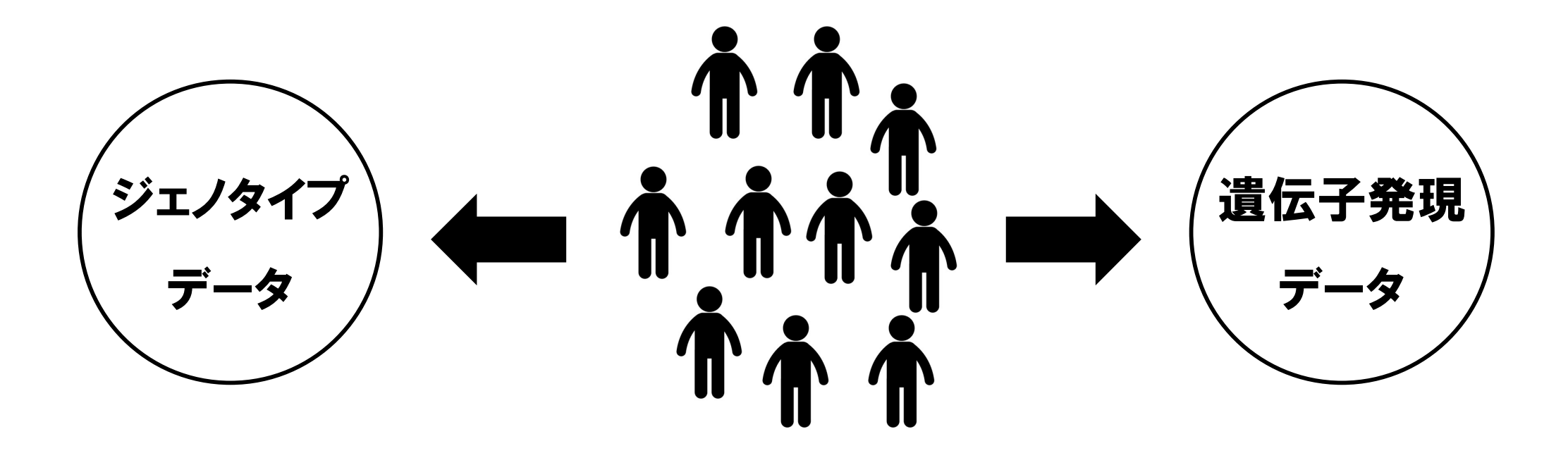

- ・eQTL解析を実施するためには、同一サンプル由来のヒトゲノムデータと 遺伝子発現データの、両方が必要になります。
- ・両方ともデータ取得にコストがかかるため、通常の疾患ゲノムデータと 比較して、eQTL解析データへのアクセスは限定されがちです。 42

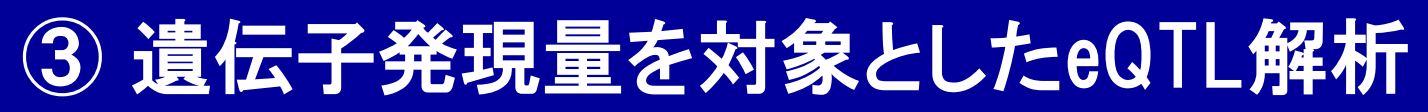

**UCUVALIO I LUMIALIUS** 

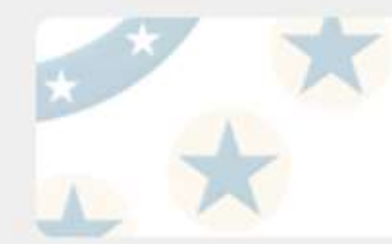

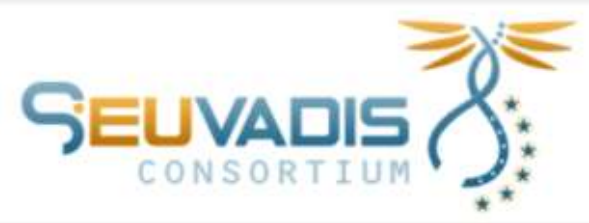

#### ※旧ホームページの画像になります。

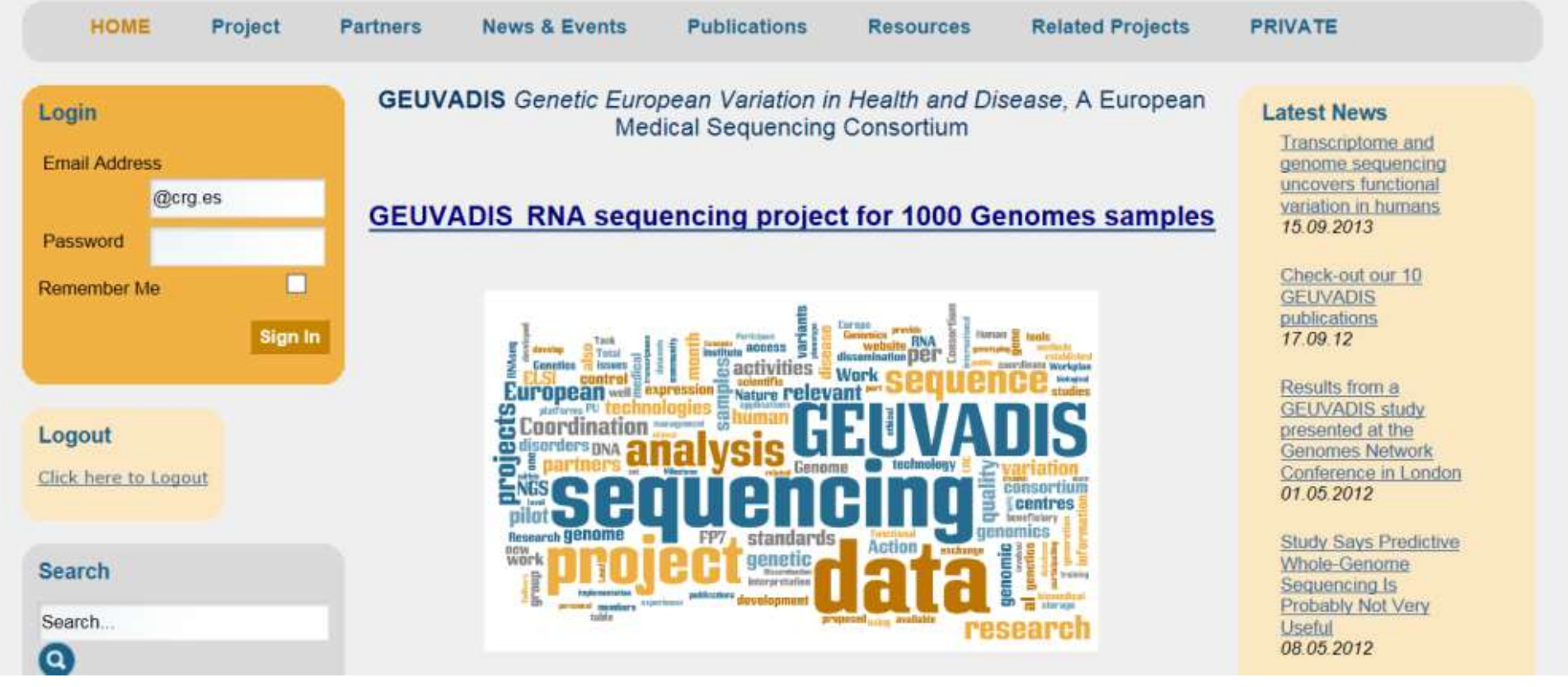

https://www.internationalgenome.org/data-portal/data-collection/geuvadis

#### ・1000 Genomes Projectサンプルの一部は、gEUVADISプロジェクトによ り遺伝子発現データが構築され、公開されています。 43

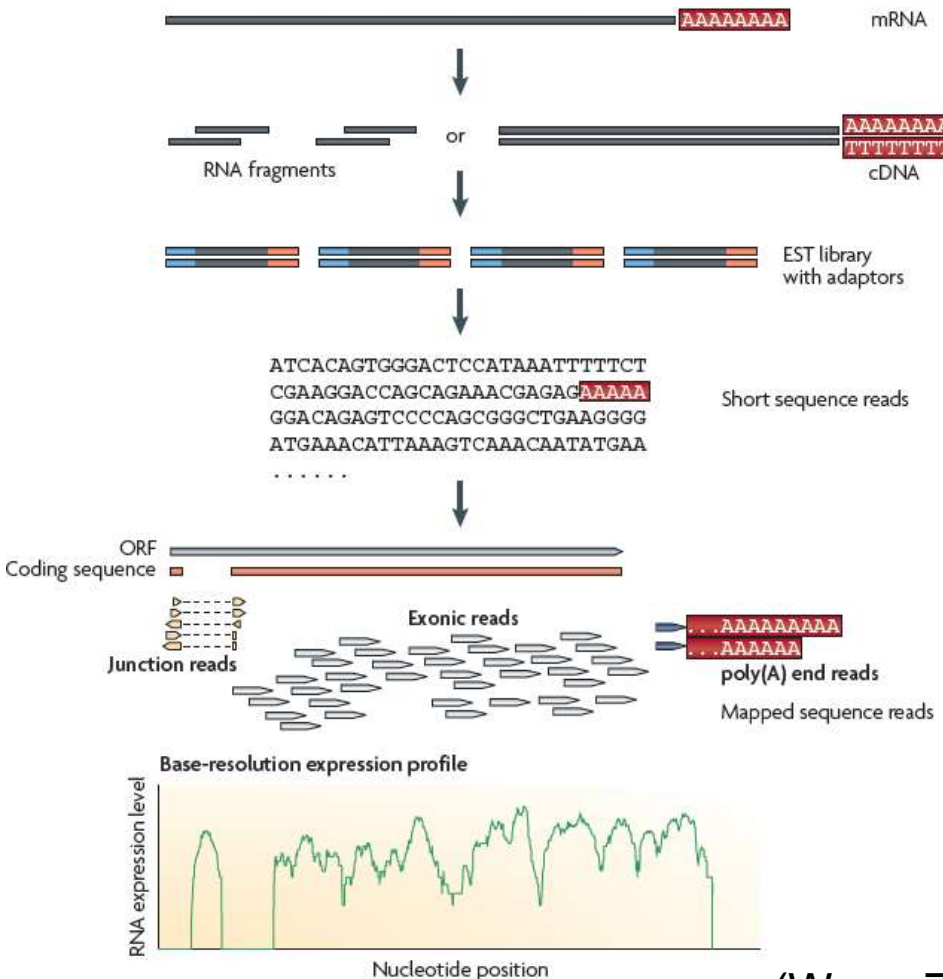

(Wang Z et al. Nat Rev Genet 2009)

- ・ gEUVADISプロジェクトの遺伝子発現データは、NGSを用いて発現定量 を行うRNAシークエンス(RNA-seq)により取得されています。
- ・マイクロアレイと比較して、安価・測定レンジが広い・スプライシングパ
	- ターンを把握可能などの利点があり、近年急速に普及しています。 ^^

#### Legend

Data access schema for Geuvadis RNAseg data The main accession site to the data created and analyzed by the Geuvadis RNA-sequencing project is EBI ArrayExpress. where the data is stored under three accessions: E-GEUV-1 for mRNA post-QC samples used in analyses of this paper. E-GEUV-2 for small RNA post-QC samples. and E-GEUV-3 for all the sequenced data.

1) Raw reads in the form of fasto files are stored in ENA under the accession FRP001942 and FRP001941 but they are accessible also through ArrayExpress (the ENA and FASTQ columns)

mRNA QC+ miRNA QC+ All QC+/-

2) mRNA mapped reads are stored and accessible from EBI ArrayExpress. Files of mapped small RNA reads are not provided due to the more complex nature of mapping to different references for different analytical purposes and the large number of multimapping reads making file sizes very large

mRNA OC +/mRNA QC+

3) Genotype data that have been used in Geuvadis data analysis are available from EBI ArrayExpress site under accession E-GEUV-1, and the vcf files include also a functional reannotation of all the variants. The original data created by 1000 Genomes Project are available in the 1000 Genomes web site

4 and 5) Geuvadis analysis results for gene, transcript, exon, and repeat quantifications and QTLs will be available from EBI ArrayExpress site under accession E-GEUV-1, and miRNA quantifications and mirQTLs under accession F-GFUV-2

6) mRNA mapping results per sample down to the level of individual reads can be visualized using Ensembl Genome Browser using the links from ArrayExpress (the Ensembl icon)

7) Geuvadis data browser was created specially for the Geuvadis RNA-seq project to visualize quantification and Ournalis Fire Long project to visualize quantitioned and

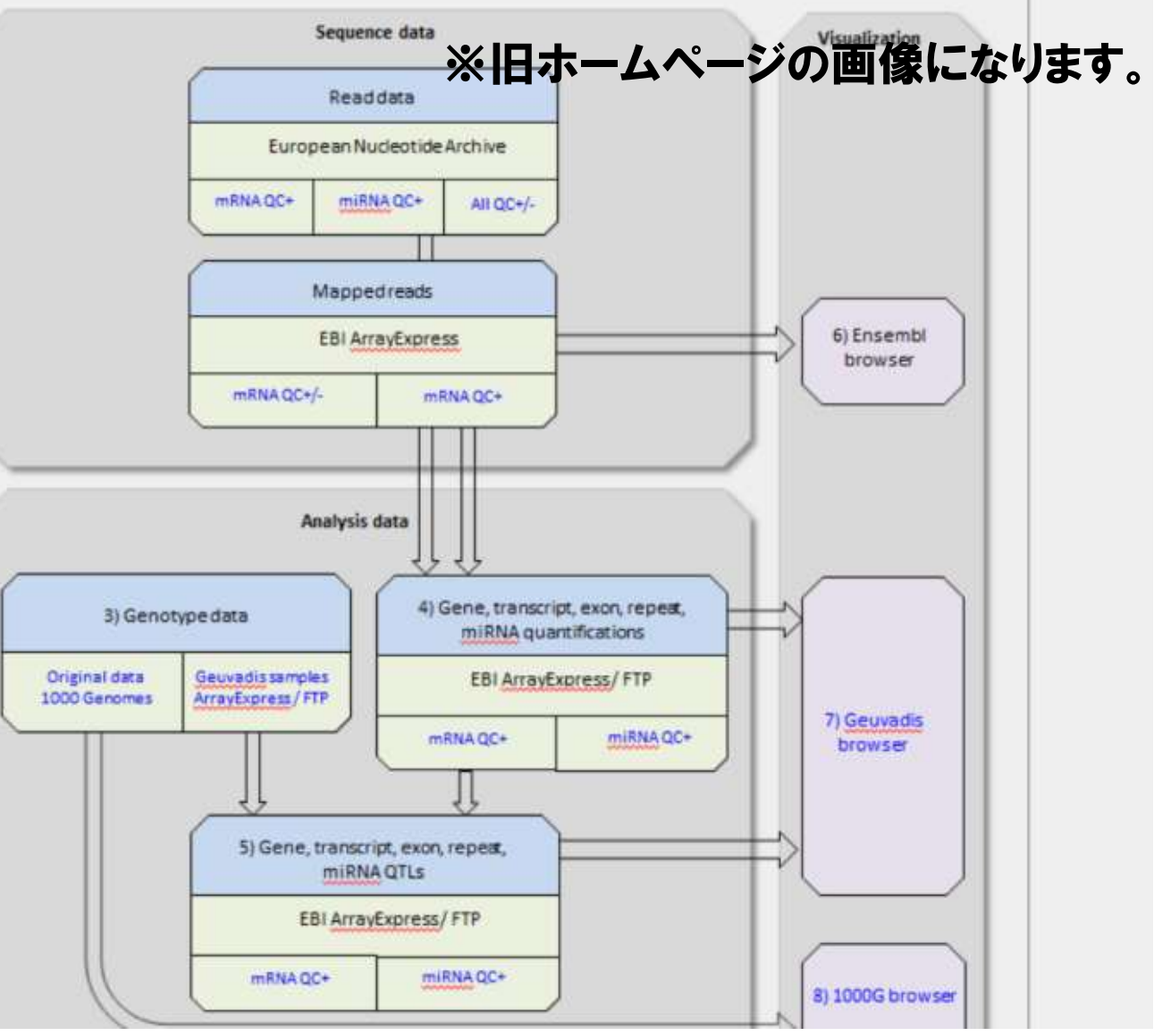

・gEUVADISプロジェクトによる遺伝子発現データは、複数の解析ステップ におけるデータとして、公開されています。 45 https://www.internationalgenome.org/data-portal/data-collection/geuvadis

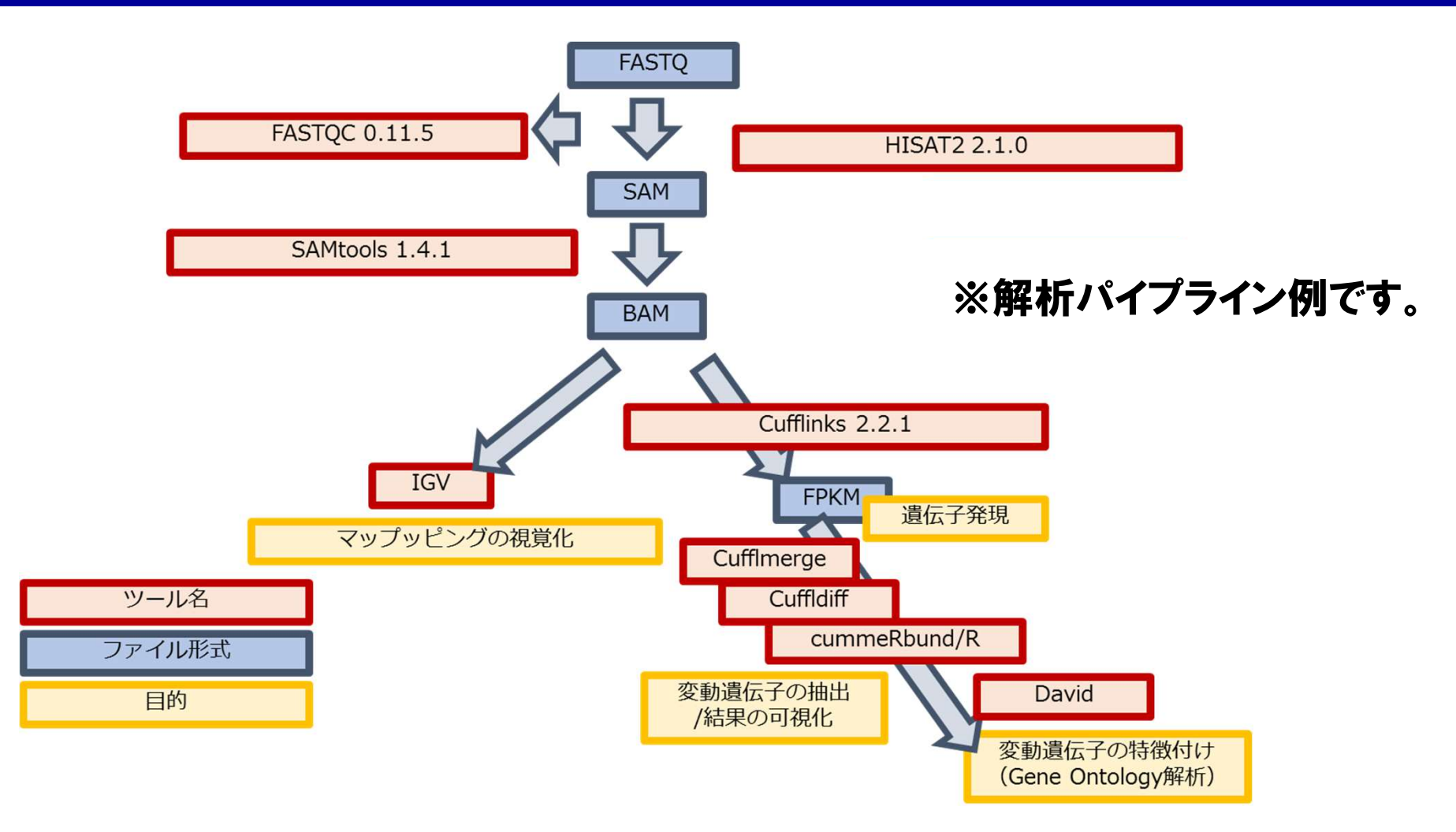

- ・NGSで得られたRNA-seqの結果ファイル(リード情報)から、遺伝子発現 量を定量化するには、複数の手順にまたがるデータ解析が必要です。
- ・手順の複雑さや計算時間を考慮し、本講義では説明しません。
- ・興味を持った方は、各種Webサイトやハウツー本で勉強してください。 46

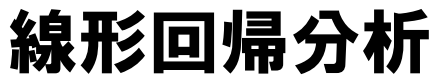

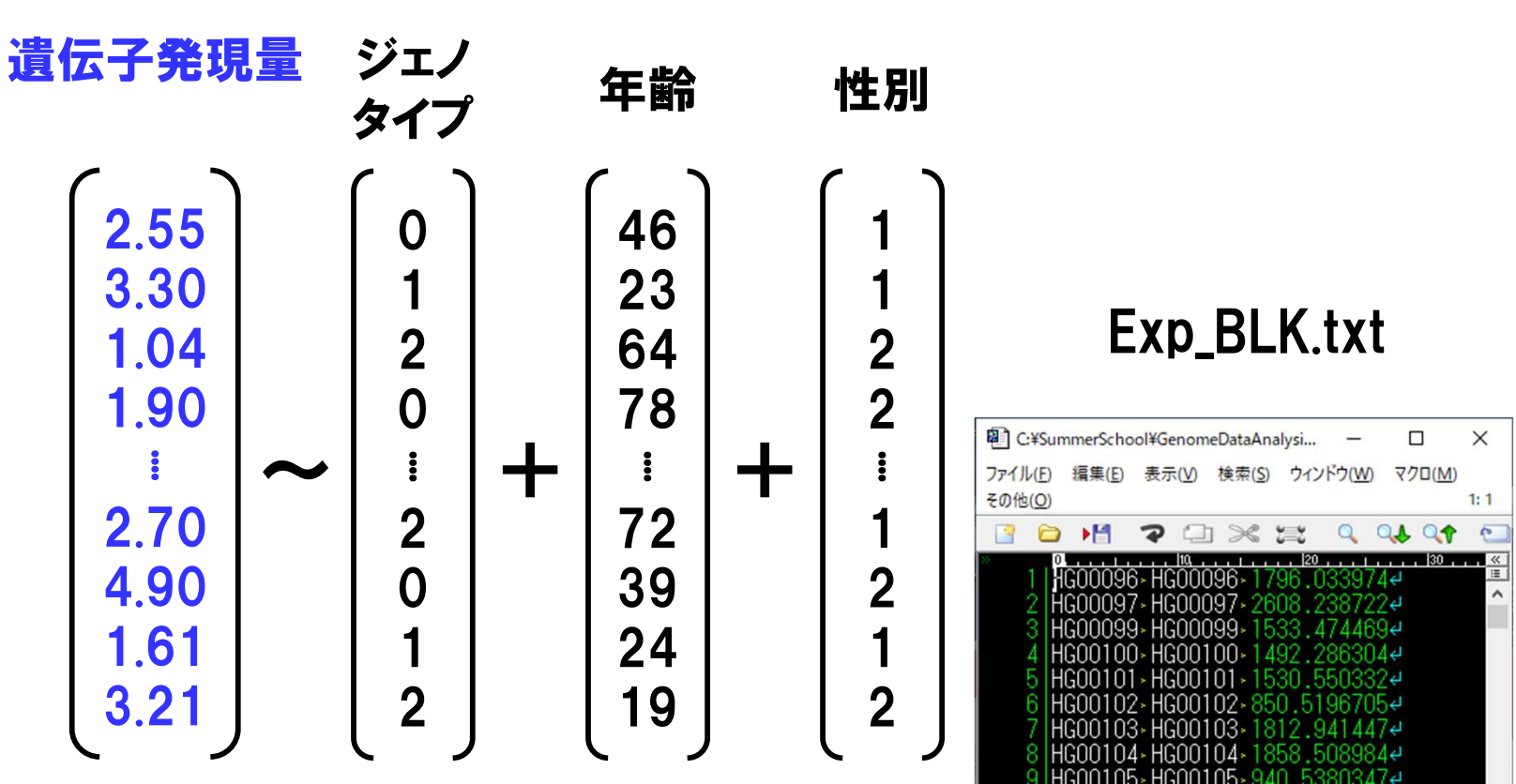

日本語(Shift-JIS)

挿入モード

- ・eQTL解析の実施には、線形回帰分析を使います。
- ・定量化された遺伝子発現量を従属変数としてモデルに組み込みます。
- ・今回は、gEUVADISプロジェクトで得られたBLK遺伝子の遺伝子発現量 を対象とします。 47

#### ○:ゲノムワイド関連解析の実施(線型回帰分析) ./plink  $-$ -bfile 1KG\_EUR\_QC  $-$ -out 1KG\_EUR\_QC\_Exp\_BLK  $-$ -pheno Exp\_BLK.txt  $-$ linear  $-$ ci 0.95

※Cygwinの場合plinkをplink.exeに変えてください

#### 1KG\_EUR\_QC\_Exp\_BLK.assoc.linear

statgen@statgen-PC: /mnt/c/SummerSchool/GenomeDataAnalysis2/1KG\_EUR ○:ゲノムワイド関連解析の実施(線型回帰分析)<br>
./plink --bfile 1KG\_EUR\_QC --out 1KG\_EUR\_QC\_Exp\_BL<br>
--linear --ci 0.95<br>
<br>
1KG\_EUR\_QC\_Exp\_BLK.assoc.linear<br>
statgen@statgen-PC: /mnt/c/SummerSchool/GenomeDataAn<br>\$ awk '{print \$2"¥t"(\$1\*1000000000 1KG\_EUR\_QC\_Exp\_BLK.assoc.linear > 1KG\_EUR\_QC\_Exp\_BLK.assoc.linear.P.txt

#### ・前回と同じく、"--linear"を使ってGWASを実施してみましょう。 48

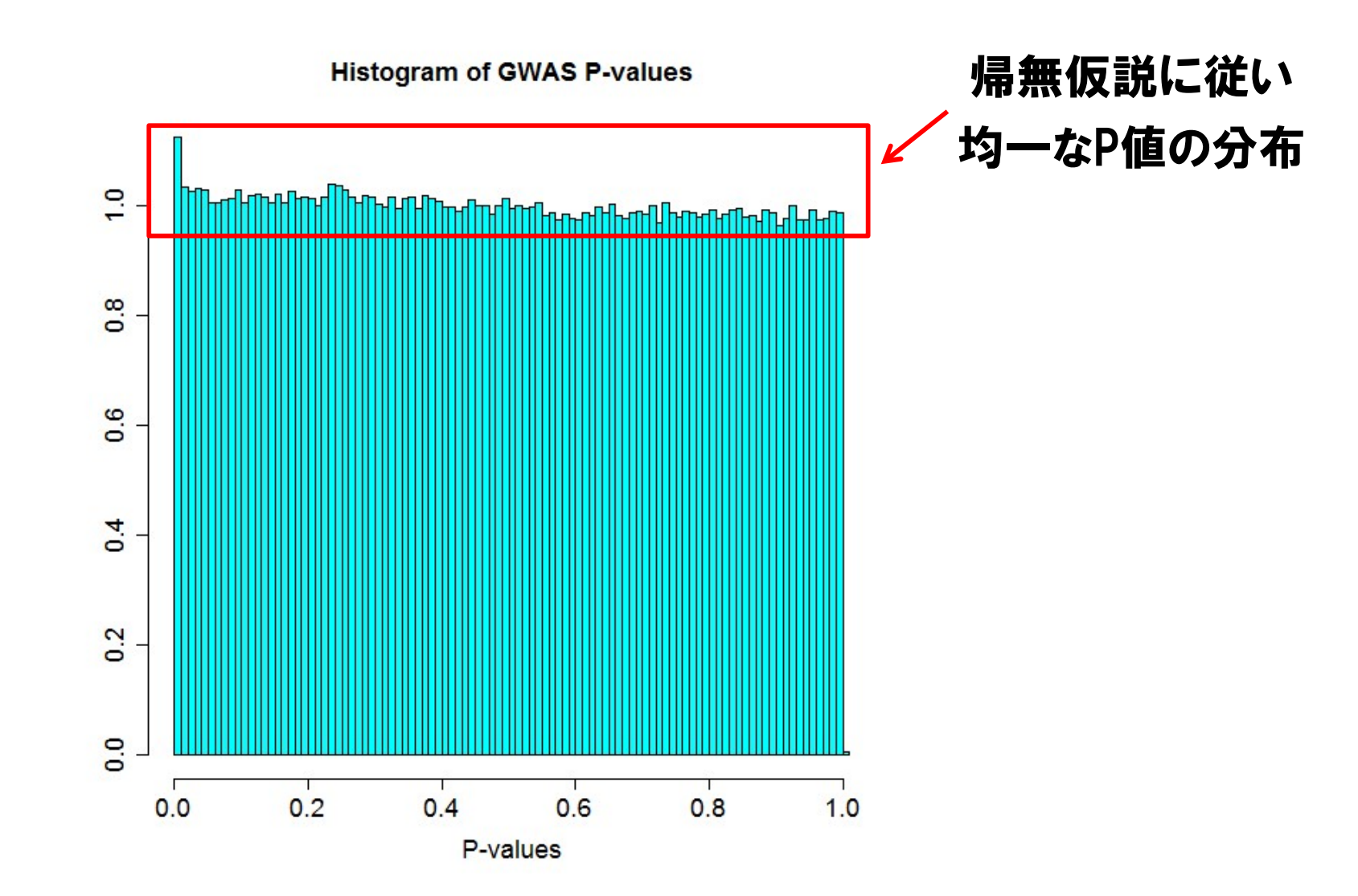

※ファイル"HistogramPlot.R"を開いて、改変の上、Rにコピー&ペーストして下さい。

・P値のヒストグラムを書いたところ、おおむね一様分布に従うことが確認 できました。 49

#### BLK遺伝子発現量に対するゲノムワイドeQTL解析結果

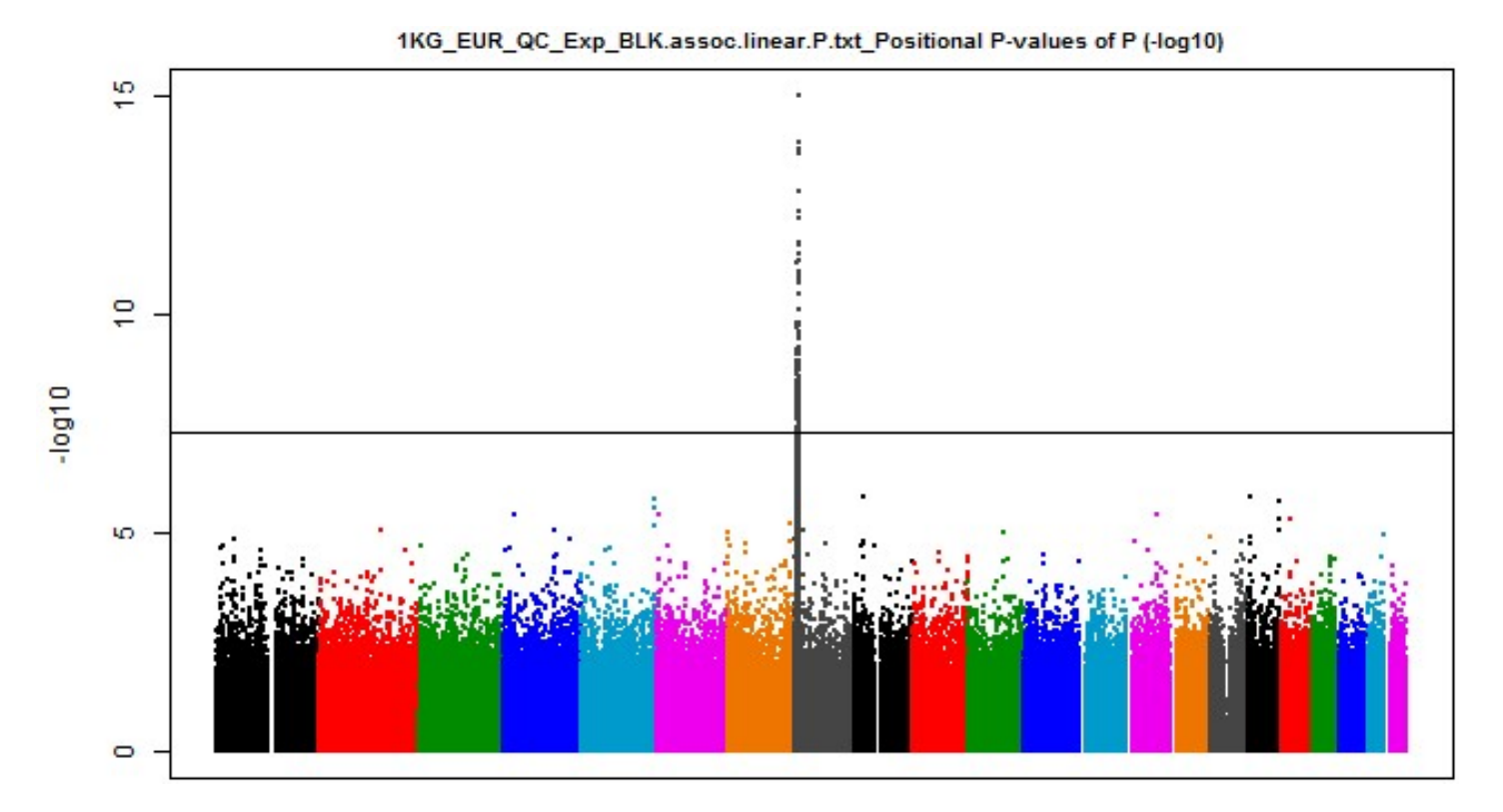

※ファイル"ManhattanPlot.R"を開いて、改変の上、Rにコピー&ペーストして下さい。

- ・マンハッタンプロットを描いてみると、一つの遺伝子領域に、ゲノムワイ ド水準を満たすeQTL効果が認められました。
- ・どの遺伝子領域のどのSNPか、調べてみましょう。

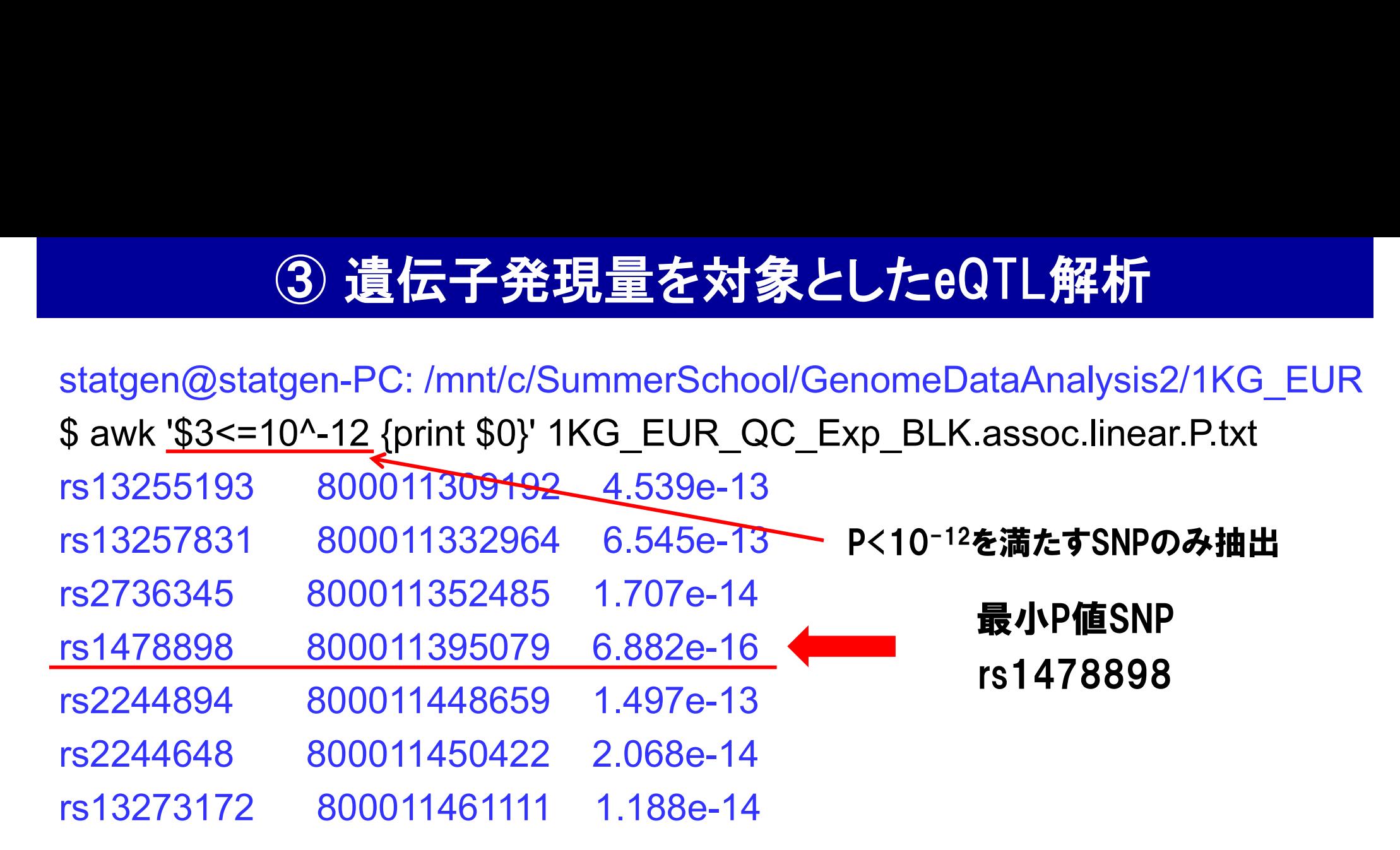

・AWKコマンドを使って、P値に対する閾値でフィルターをかけることで、上 位のeQTL効果を示したSNPを抜き出してみましょう。

・最小P値を示したSNP:rs1478898について、Webツールで調べてみま しょう。 51

#### rs1478898

#### **Current Build 155** Released April 9, 2021

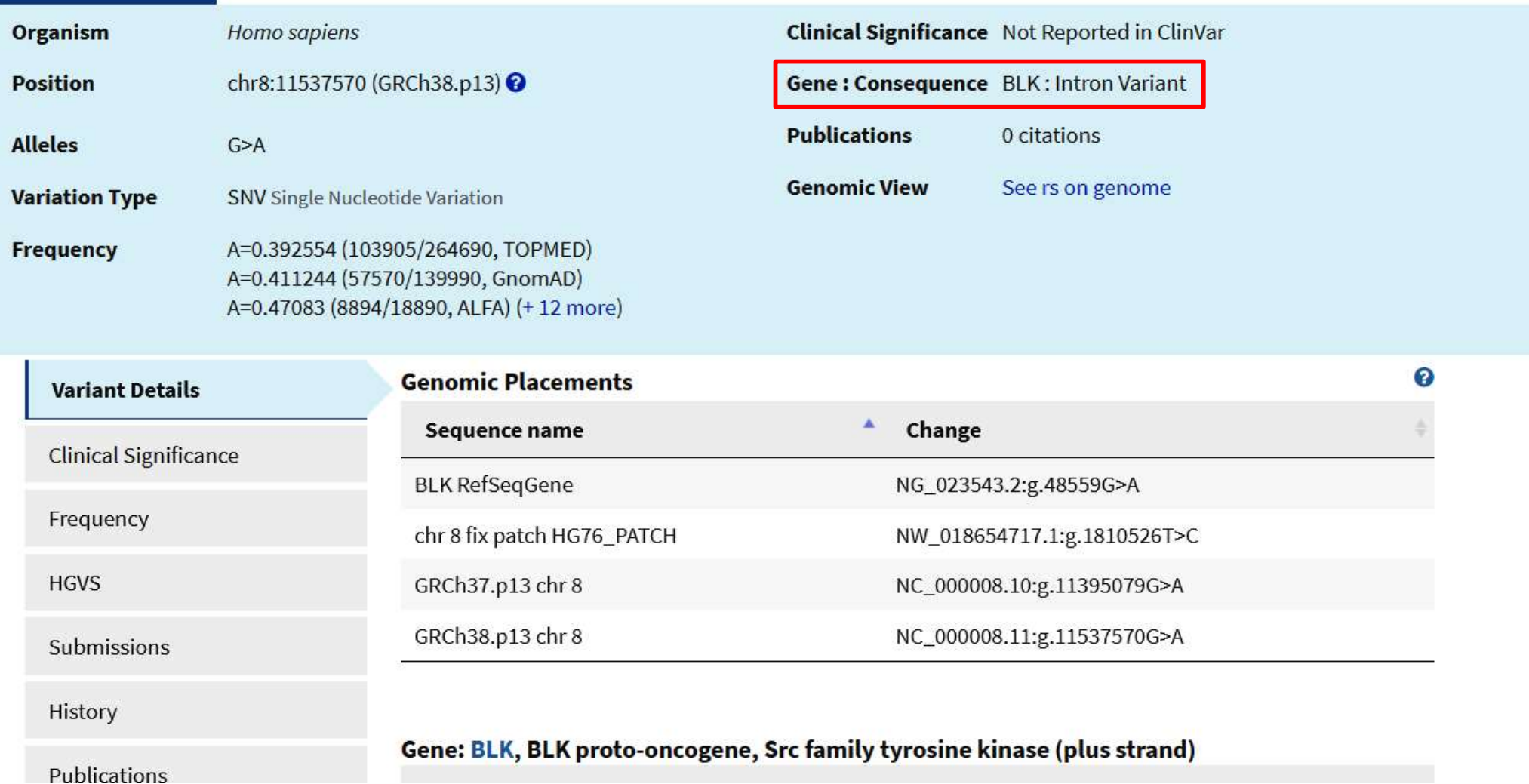

http://www.ncbi.nlm.nih.gov/SNP/

#### ・dbSNPで検索したところ、rs1478898はBLK遺伝子領域に存在する SNPであることがわかりました。 52

Query SNP:  $rs1478898$  and variants with  $r^2 \ge 0.8$ er Enhancer dbSNP Promot **GRASP** Selected chr pos **NHGRI/EBI** LD LD **AFR AMR ASN EUR SiPhy** Proteins **Motifs GENCODE GWAS** hits hits **OTL** eQTL variant **Ref Alt** histone histone **DNAse** func  $(hq38)$  $(r^2)$  (D') frea frea frea frea cons bound changed genes hits marks marks annot BLD. 11500647 0.8 0.92 rs55860742 C 020 039 0.00 0.53  $11IN-1$ **BLK** 8 73 hits  $T$ intronic **THYM** BLD. **Ear-1 NF-BLK** 74 hits 8 11534584 0 92 1 rs2248909 A  $\mathbb{C}$ 0.39 0.41 0.01 0.53 intronic THYM F<sub>2</sub> 7BTB<sub>7</sub>A 8 11536255 0.97 1 rs2248699  $\mathsf{A}$ G 0.31 0.40 0.01 0.51 **BLD** 4 altered motifs 69 hits **BLK** intronic **BLK R** 11537570 1 rs1478898 G A 0.30 0.40 0.00 0.51 **BLD BLD POL2** 6 altered motifs 74 hits intronic **Bitissues** 8 11539347 0.88 -0.99 rs2409784 **BLD** ELD BLD POL2 POL24H8 TBP NRSF 12 hits 84 hits BLK A C 040 058 099 046 LNG intronic  $\overline{8}$ 11539365 0 97 0 99 rs2248325 A G 0.31 0.40 0.00 0.51 **BLD LNG B** D BLD POL2 TBP POL24H8 Pax-4 75 hits **BIK** intronic 8 **BLD. LNG BIK** 11539564 0.97 0.99 rs2248316  $\mathbb{C}$ 0.30 0.40 0.00 0.51 4 altered motifs 76 hits  $\mathsf{A}$ intronic <sup>8</sup> **BLD LNG BLK** 11539577 0.97 0.99 rs2248315  $T$  $\mathbf{A}$ 0.33 0.40 0.00 0.51 4 altered motifs 76 hits intronic 8 11539948 0 94 -0 99 rs2061830  $\mathbb{C}$ G 0.64 0.59 1.00 0.48 **BLD. LNG LNG** Pou2f2 Pou3f3 Sox 83 hits BLK intronic **B BLD BD** AIRE RP58 TAL1 **BIK** 11541356 0.97 0.99 rs2618434 A G 0.31 0.40 0.00 0.51 80 hits intronic **BLD**  $\overline{\mathbf{a}}$ 11541444 0.95 0.97 rs2467520  $T$ C 0.31 0.40 Arid5b, E2A 74 hits **BLK** 000 051 intronic 8 **BLD** 4 altered motifs 70 hits BLK 11541501 0.85 0.96 rs200483144 T TC 0.40 0.41 0.02 0.53 intronic 0.83 0.92 rs78481210 C 0.39 0.41 0.01 0.50 **BLD** HDAC2 Irf 21 hits **BIK** intronic п **BLD** GR 73 hits **BLK** 8 11541975 0.97 0.99 rs2245357  $\mathsf{A}$ T 0.33 0.40 0.00 0.51 intronic 8 11543119 0.93 - 0.99 rs12386974 C G **BLD VAS KD** 7 altered motifs 76 hits BLK 0.61 0.59 1.00 0.48 intronic 8 11543171 0.97 0.99 G BLD. VAS IFSC 74 hits **BLK** rs2245250  $\mathsf{A}$ 0.32 0.40 0.00 0.51 intronic **ESDR** G NERF1a **BLK** intronic 8 11543435 0 97 0 99 rs2245232 T 0 30 0 41 0 02 0 51 75 hits **BLD. VAS** 8 11543607 0.96 0.99 rs11780851 G A 0.29 0.40 0.00 0.51 4 tissues **ELD** SIX5.STAT.Znf143 71 hits **BLK** intronic 11544838 0.92 -0.99 rs6601599 **BLD BLK** G A 0.61 0.59 1.00 0.48 ED 6 altered motifs 72 hits intronic

https://pubs.broadinstitute.org/mammals/haploreg/haploreg.php

・HaploRegで検索したところ、rs1478898および連鎖不平衡関係(近傍 のSNP間で非独立なアレル分布を有する状態)にあるSNPは、エンハンサーとし て機能するヒストン修飾位置に存在していて、遺伝子発現制御への関 与が示唆されました。 きょうしょう しゅうしょう しゅうしょう ちょうしゅう

statgen@statgen-PC: /mnt/c/SummerSchool/GenomeDataAnalysis2/1KG\_EUR 3 遺伝子発現量を対象としたeQTL解析<br>statgen@statgen-PC: /mnt/c/SummerSchool/GenomeDataAnalysis2/1KG\_EUR<br>\$ awk '\$2>=800011395079-250000 && \$2<=800011395079+250000 {print \$0}'<br>1KG\_EUR\_QC\_Exp\_BLK.assoc.linear.P.txt | sort -k 2,2 -n ><br>1KG\_E 1KG\_EUR\_QC\_Exp\_BLK.assoc.linear.P.txt | sort -k 2,2 -n > 1KG EUR QC Exp BLK.assoc.linear.P.BLK.txt

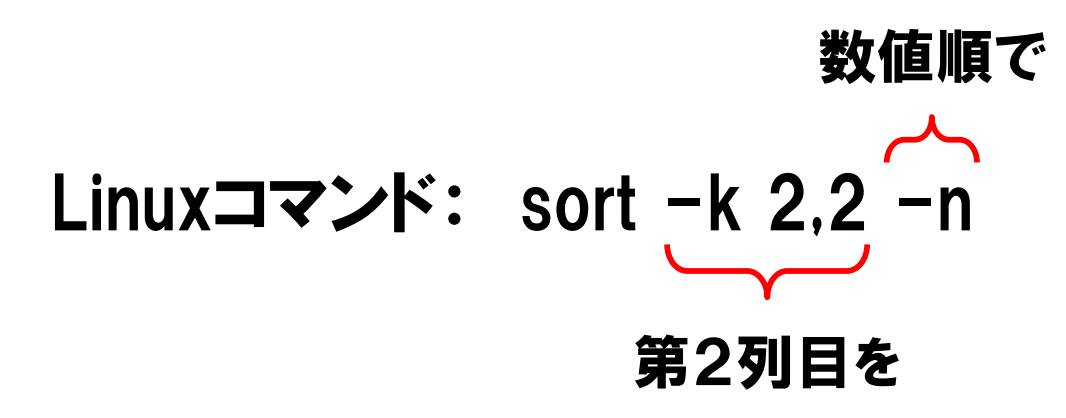

- ・rs1478898の周囲±250kbにおける、eQTL解析結果を抜き出してみ ましょう。
- ・AWKコマンドで抜き出した後、Linuxコマンドsortで第2列を数値順で ソートしておきます。 54

**Regional plot of GWAS P-values** 

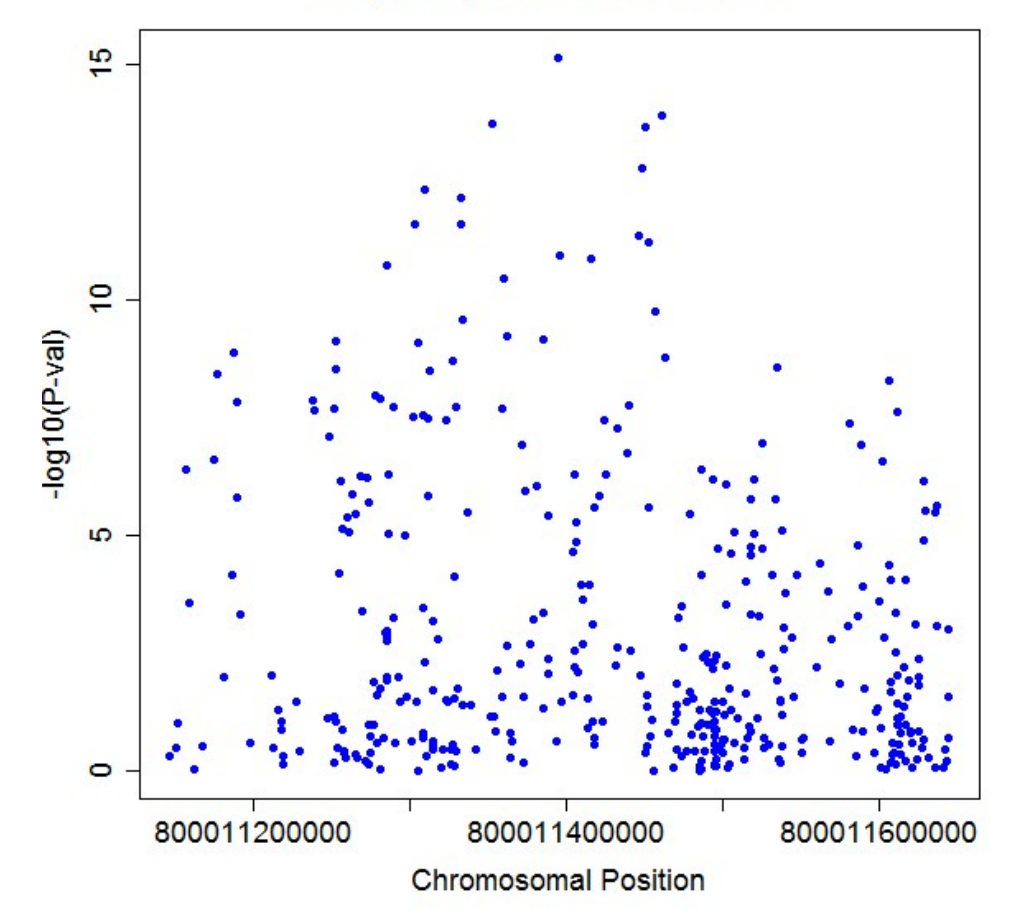

※ファイル"RegionalPlot.R"を開いて、Rにコピー&ペーストして下さい。

・rs1478898の周囲±250kbのeQTL解析結果をプロットしてみました。 ・悪くないですが、遺伝子の位置などの追加情報が欲しいところです。

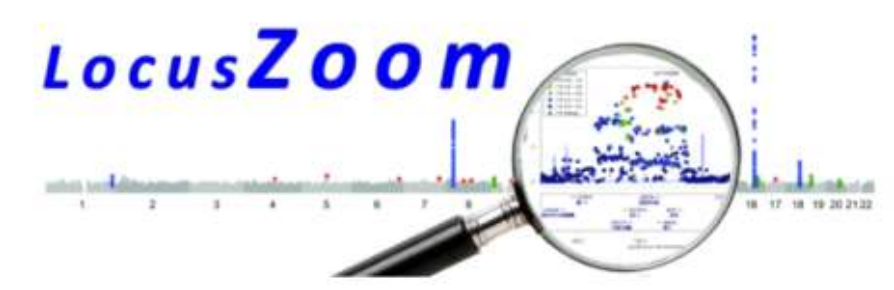

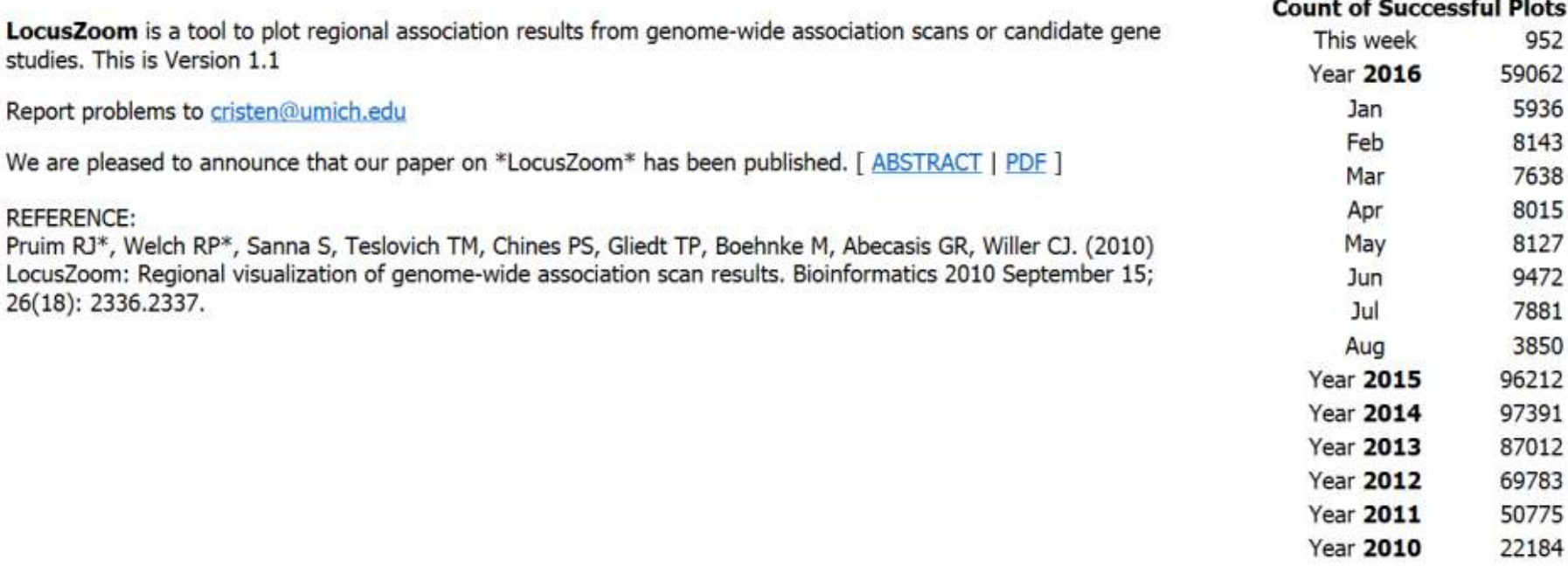

Links

• Plot Using Your Data

 $26(1)$ 

. Plots Using Your Data and Your Hitspec File Batch mode, results returned via Email

#### ・"LocusZoom"を使って、eQTL解析結果の、BLK遺伝子領域内SNP P 値の図を描いてみましょう。 http://locuszoom.sph.umich.edu/genform.php?type=yourdata 56

![](_page_56_Figure_1.jpeg)

1KG\_EUR\_QC\_Exp\_BLK.assoc.linear 57

![](_page_57_Figure_1.jpeg)

#### ・eQTL効果を示したSNPと周囲のSNPの連鎖不平衡関係や各遺伝子と の位置関係が記載された図が描けました。 カンファックス あいじょう

![](_page_58_Figure_1.jpeg)

#### ・trans-eQTL:異なる染色体上の遺伝子の発現量に影響を与える現象。

・少数ですが、これまでの研究でtrans-eQTLの存在も報告されています。 59

#### TOR1AIP1遺伝子スプライス部位の変異によるsQTL効果

![](_page_59_Figure_2.jpeg)

 $60$ (Wang Q et al. *Nat Commun* 2022) ·splicing QTL(sQTL):遺伝子変異が選択的スプライシングに影響を与え る現象。遺伝子配列のスプライス部位の変異に基づく例が多いです。 ・eQTL結果とsQTL結果を統合することで、機能性遺伝子変異の詳細な 絞り込みに貢献すると考えられています。

#### TWAS:eQTL効果に基づく遺伝子発現予測モデル

#### eQTLに基づく遺伝子発現予測モデル TWAS = GWAS + eQTL

![](_page_60_Figure_4.jpeg)

#### ・eQTL効果に基づき、個人の遺伝子変異情報から<mark>特定の遺伝子の発現</mark> 量を予測モデルを構築することが可能。

・TWAS(Transcriptome-Wide Association Study):疾患GWAS情報とeQTL予 測モデルを統合し、ケースコントロール間の遺伝子発現量変化を予測。

(Gamazon ER et al. Nat Genet 2015, Cano-Gamez et al. Front Genet 2020)

#### 日本人集団におけるマイクロRNA TWAS解析

![](_page_61_Figure_2.jpeg)

・日本人集団マイクロRNA eQTLデータベースと多彩な疾患のGWAS情報 を統合するマイクロRNA TWAS解析を実施。

・疾患発症予測バイオマーカーマイクロRNAを複数同定(例:miR-1908- (Sonehara K et al. Hum Mol Genet 2022)

終わりに

- ・1000 Genomes Projectのデータを使って、GWASを何パターンか実施 してみました。
- ・PLINKに実装された機能を使うと、GWASの実施自体は簡単です。
- ・一方で、統計量の全体的な分布に偏りがないか、などGWASの結果を 検証して、適切に解釈することが重要です。
- ・eQTL解析は、Webツールでの結果の公開が充実しています。
- ・興味をもったSNPがあったら、機能的な意義について色々と調べてみて 下さい。

![](_page_63_Picture_0.jpeg)

- ・MDS結果で得られた第2~第4座標を形質としてGWASを実施し、結果 の検討や解釈を行ってみて下さい。
	- ./1KG\_EUR/test5.mds
- ・公開された疾患GWASの結果をダウンロードして、マンハッタンプロットや 各領域の作図、リスクSNPの機能的意義を検討してみて下さい。

./1KG\_EUR/GWASpval\_GIANT/GIANT\_HEIGHT\_2014\_B37.txt.gz ./1KG\_EUR/GWASpval\_GIANT/GIANT\_BMIA\_2015\_B37.txt.gz ./1KG\_EUR/GWASpval\_GIANT/GIANT\_BMIE\_2015\_B37.txt.gz

> (Wood AR et al. *Nat Genet,*2014) (Locke AE et al. Nature 2015)